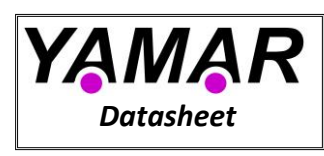

# **SIG102 - Multi I/O Control over DC Powerline Network**

### <span id="page-0-0"></span>**1 Overview**

The SIG102 transceiver device merges both data and power over the powerline, eliminating the need for control and data wires. Eight configurable I/Os ports can be configured as PWM output, Analog to digital converter (ADC) input, and digital I/Os. The SIG102 is a solution for multiple sensors and actuator networks over DC power lines.

The SIG102 is an economical device for applications as controlling motors or lights, reading sensors, etc., eliminating the need for dedicated control wires and a microcontroller (host ECU), reducing the harness size and increases reliability.

The device has a unique built-in byte-oriented UART multiplex signaling modem designed to overcome the powerline noisy conditions at bitrates up to 115.2Kbit/s. Sleep mode allows low power consumption when the device is not used. A SIG102 QFN48 (7x7 mm) package provides a small size PCB footprint  $\mathcal{L}$ 

The SIG102 network consists of one SIG102 device operating as a master, controlled by any ECU via its UART port (HDI, HDO, and HDC pins). Up to 255 SIG102 devices can operate as slaves. When the device operates as a master (attached to ECU) it remotely controls other SIG102 Slaves IOs ports over the powerline and locally controls its ports.

Multiple networks can operate over the same powerline using selectable carrier frequencies between 5MHz and 30MHz in the spacing of 100 kHz.

#### **Applications**

- **Renewable energy Nano-Grid**
- **Battery management (BMS)**
- **Climate control network**
- **Sensors/actuators bus**
- **Robotics control network**
- **Lighting control**
- **Vehicle control networks**

#### **Features**

- **Master controlling up to 255 I/O slaves**
- **Standalone slave with 8 configurable digital or analog I/O pins**
- **Noise robust communication network over DC powerline**
- **Selectable bitrate from 9.6kbit/s up to 115.2kbit/s**
- **Multiple networks may operate over a single powerline**
- **251 selectable carrier frequencies (5MHz to 30MHz)**
- **Communicates over a wide range of DC voltages.**
- **Small footprint 48 pin QFN package**
- **Sleep modes for low power consumption**
- **I/O Watchdog protection**

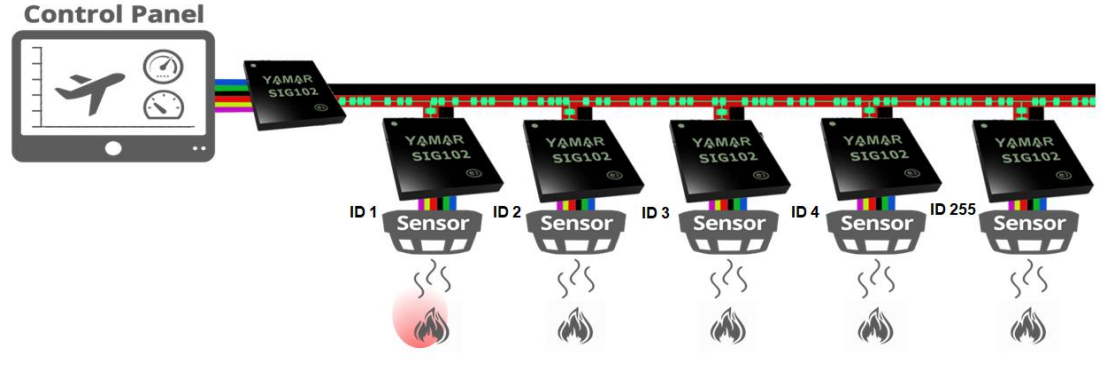

**Figure 1 - SIG102 sensors actuators network**

#### **Table of Content**

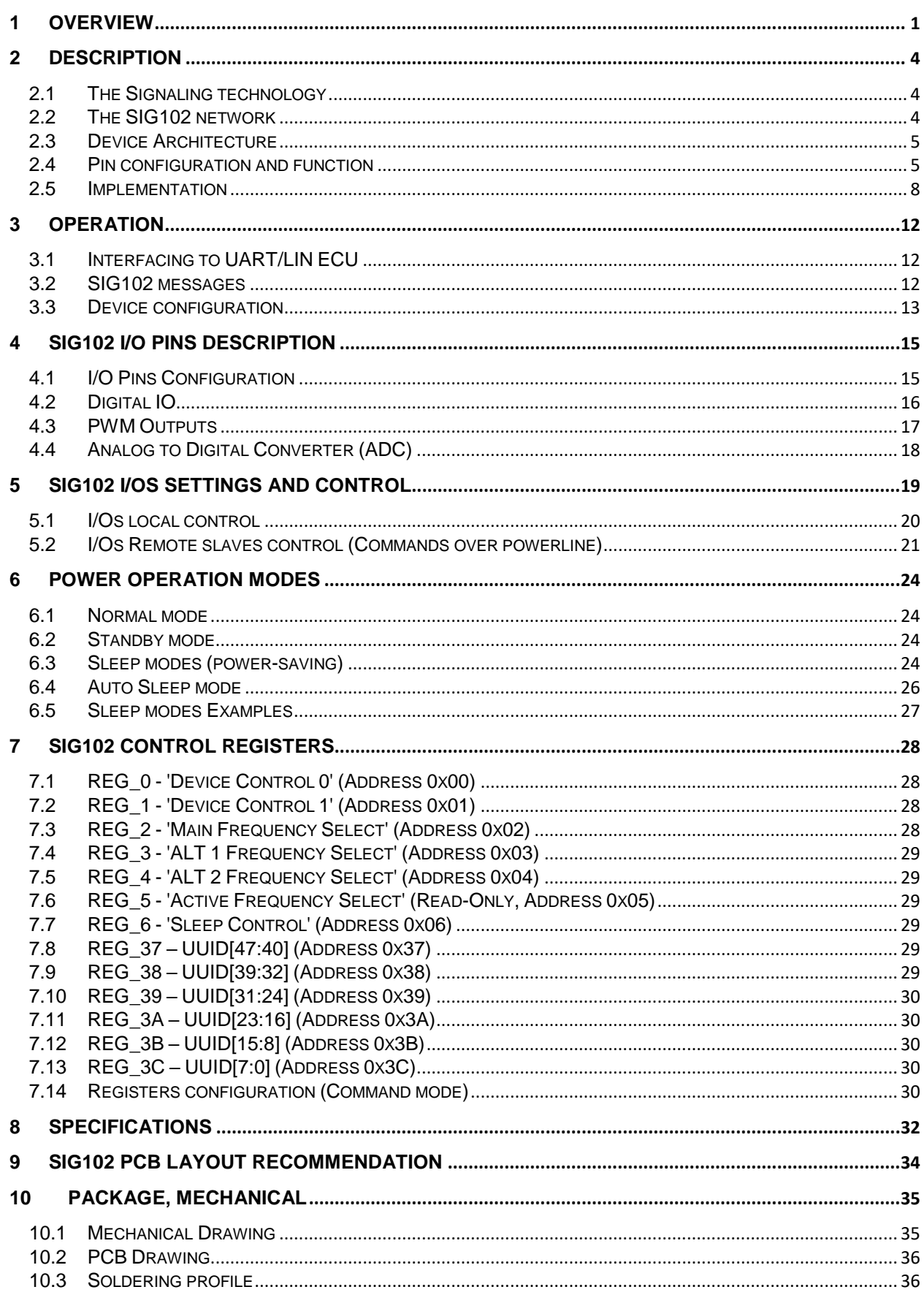

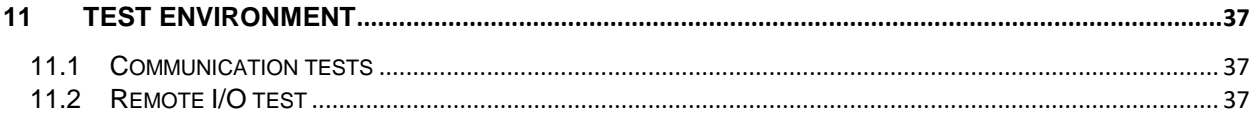

### <span id="page-3-0"></span>**2 Description**

The SIG102 is a multi I/O powerline transceiver device with a unique modem specially designed for economical communication over a noisy DC powerline. The device has eight configurable input/output pins operating as ADC inputs, PWM outputs, and digital I/O. All eight I/O pins can be controlled remotely from a master SIG102 device over a DC powerline or locally by a host ECU's UART port using HDI, HDO, and HDC pins.

A Sleep mode reduces significantly the power consumption when there is no need for communication over the powerline.

### <span id="page-3-1"></span>**2.1 The Signaling technology**

SIG102 communication is based on a unique Signaling technology. The device transmits and receives UART bytes; modulate it by a multiphase signaling carrier over the powerline. At the receiving side, this phase-modulated pattern is extracted from the powerline and decoded back as UART bytes. There is no restriction to the number of bytes (message size).

#### <span id="page-3-2"></span>**2.2 The SIG102 network**

The SIG102 operates as a Master-Slaves network of multiple SIG102 devices over a selectable carrier frequency between 5MHz and 30MHz with 100 kHz spacing. Multiple independent networks may operate over the same powerline by selecting different carrier frequencies for each network. It is recommended to keep at least 1MHz spacing between two carriers (networks).

Two alternate frequencies are pre-defined for fast hoping using FREQ\_SEL[1:0] pins when the communication fails on the main frequency. The main operating frequency and two alternative frequencies are set by dedicated registers described in section [3.3.2.](#page-12-1)

[Figure 2](#page-3-3) depicts a typical SIG102 network consists of one SIG102 master device which remotely controls sensor and actuators attached to SIG102 slave devices. Also, the master SIG102 device can transfer and receive data to/from a slave SIG102 device attached also to an ECU. [Figure 2](#page-3-3) demonstrating a single powerline *byte-field* transmission from SIG102 TX device to three SIG102 RX devices coupled through C<sub>coupling</sub> to the same powerline. Upon detection start bit on SIG102 TX device HDI, a powerline *byte-field* transmission begins. After fix latency of T<sub>RX delay</sub>, the powerline *byte-field* is decoded and digitally output on SIG102 RX devices' HDO.

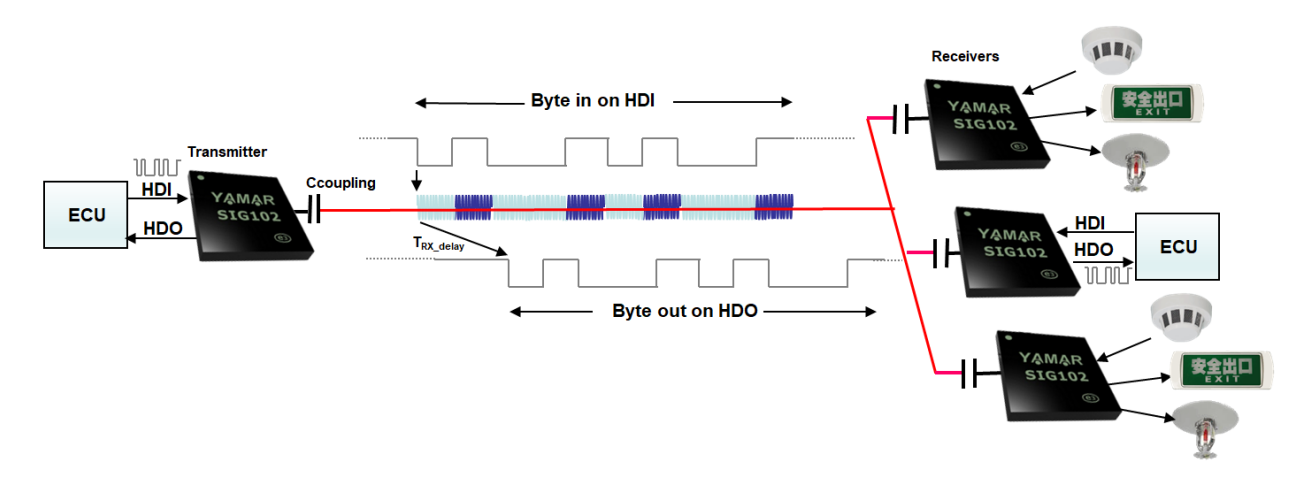

**Figure 2 – SIG102 typical network**

#### <span id="page-3-3"></span>**2.2.1 SIG102 channel parameters**

Carrier frequency: 251 selectable frequencies between 5MHz - 30MHz with 100 kHz spacing. Powerline bitrate: 9.6kbit/s, 10.4bit/s, 19.2Kbit/s, 38.4Kbit/s, 57.6kbit/s, and 115.2kbit/s. Powerline voltage: Any, with proper powerline coupling interfacing (se[e 2.5.8\)](#page-10-0) Cable length: Depends on the powerline loads AC signal-attenuation (100m is practicable) Cable type:  $\qquad \qquad \text{Any cable.}$ 

#### <span id="page-4-0"></span>**2.3 Device Architecture**

[Figure 3](#page-4-2) depicts the SIG102 blocks.

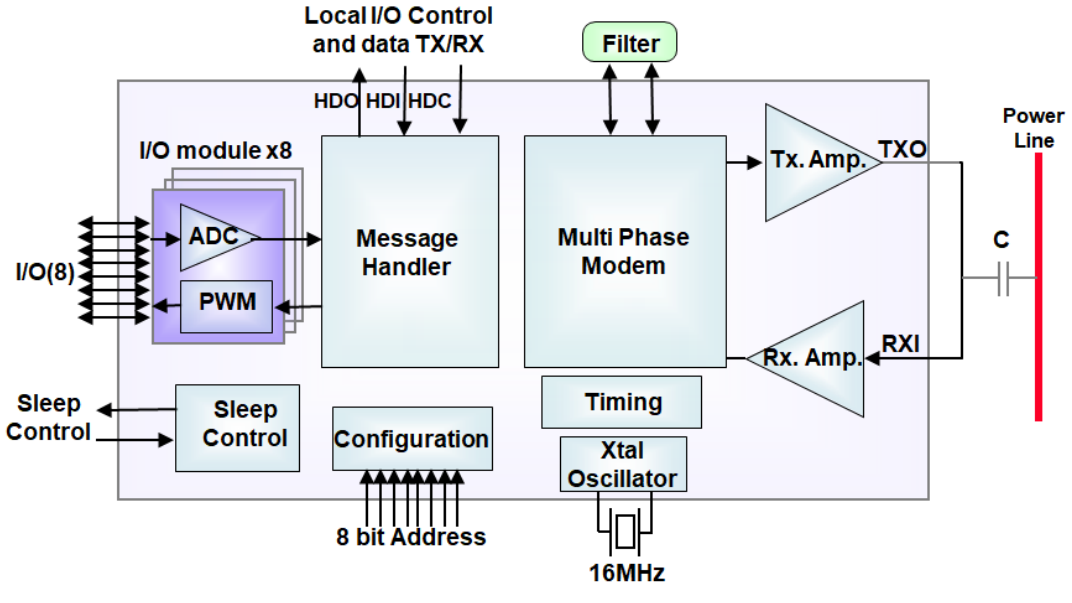

**Figure 3- SIG102 Logical Blocks**

<span id="page-4-2"></span>The SIG102 main building blocks:

- **Message handler** Interface with UART/LIN ECU.
- **IOs controller** Control IOs configuration and status.
- **Multi-Phase Modem -** Phase modulates and demodulates the data to and from the DC-BUS powerline.
- **Sleep control** Ensures low power consumption during Sleep mode.

#### <span id="page-4-1"></span>**2.4 Pin configuration and function**

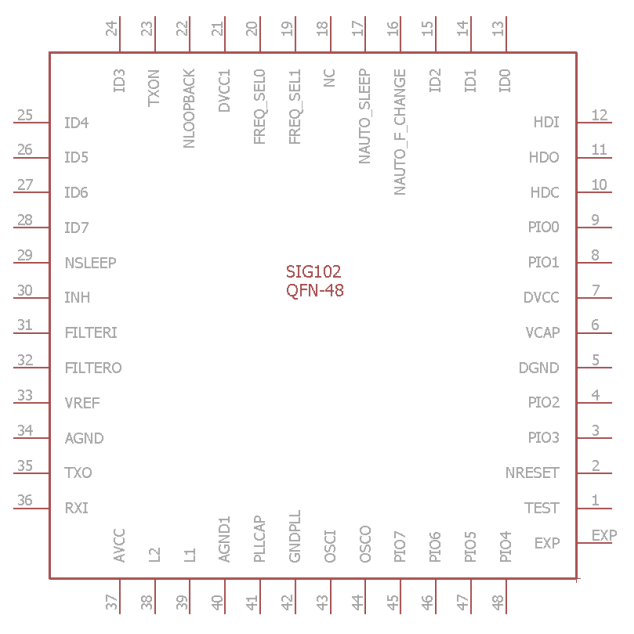

**Figure 4 – SIG102 pinout diagram in QFN48 7x7 mm package**

#### **2.4.1 Signals and Pinout description**

<span id="page-5-0"></span>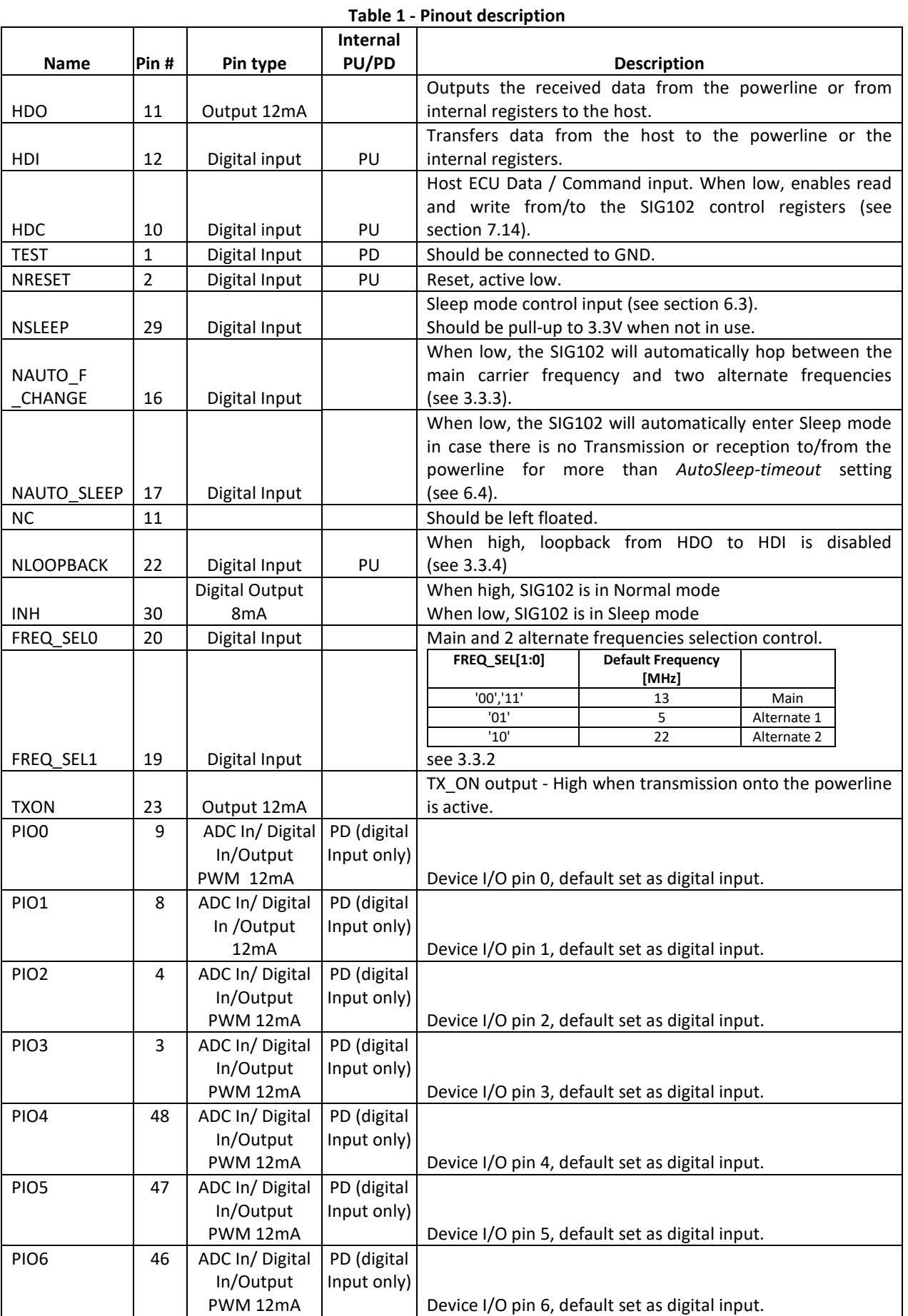

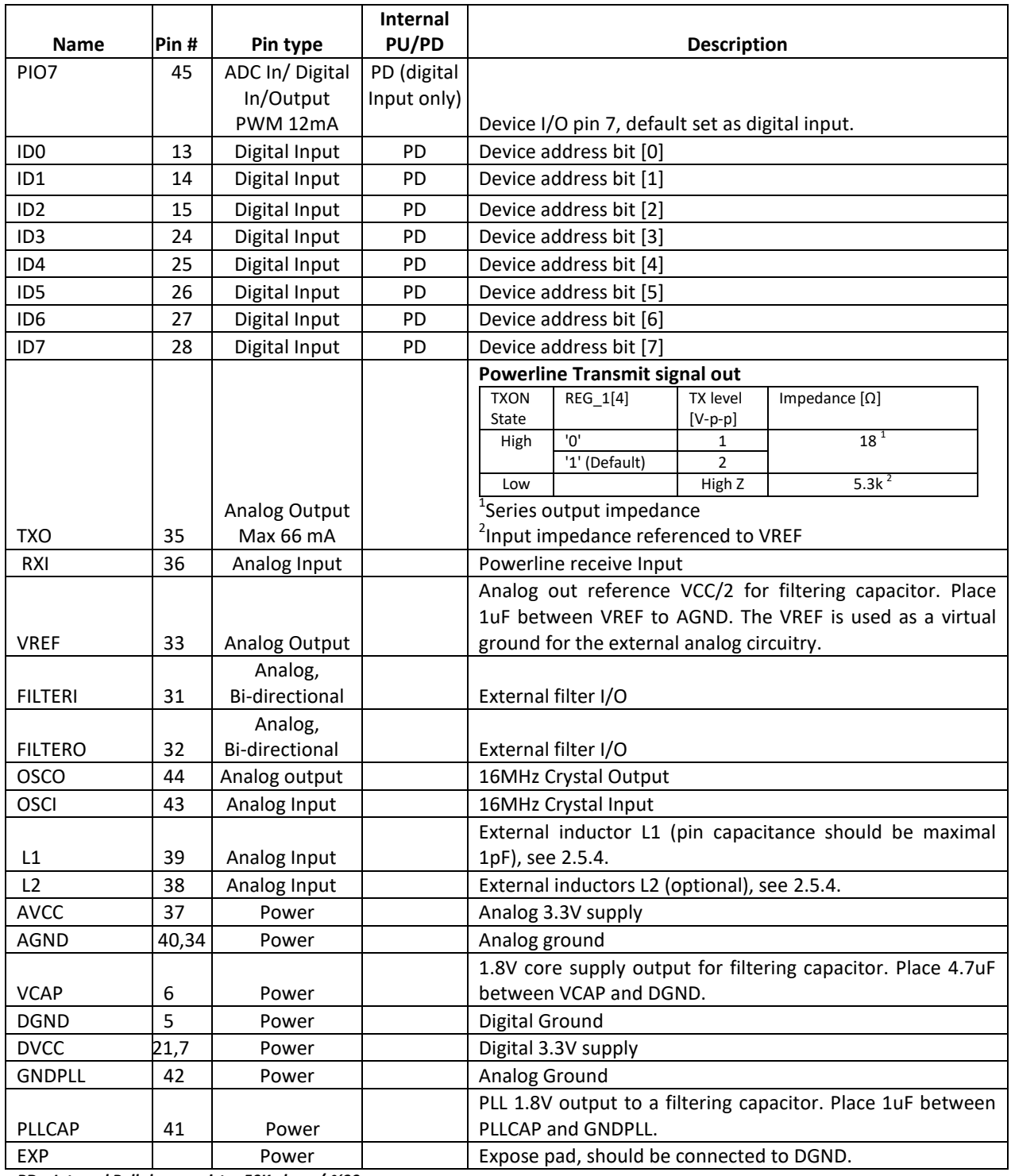

*PD – Internal Pull-down resistor 50K ohm +/-%30* 

*PU – Internal Pull-up resistor 50K ohm +/-%30*

#### <span id="page-7-0"></span>**2.5 Implementation**

#### **2.5.1 SIG102 reference schematic**

[Figure 5](#page-7-1) depicts a typical SIG102 schematic.

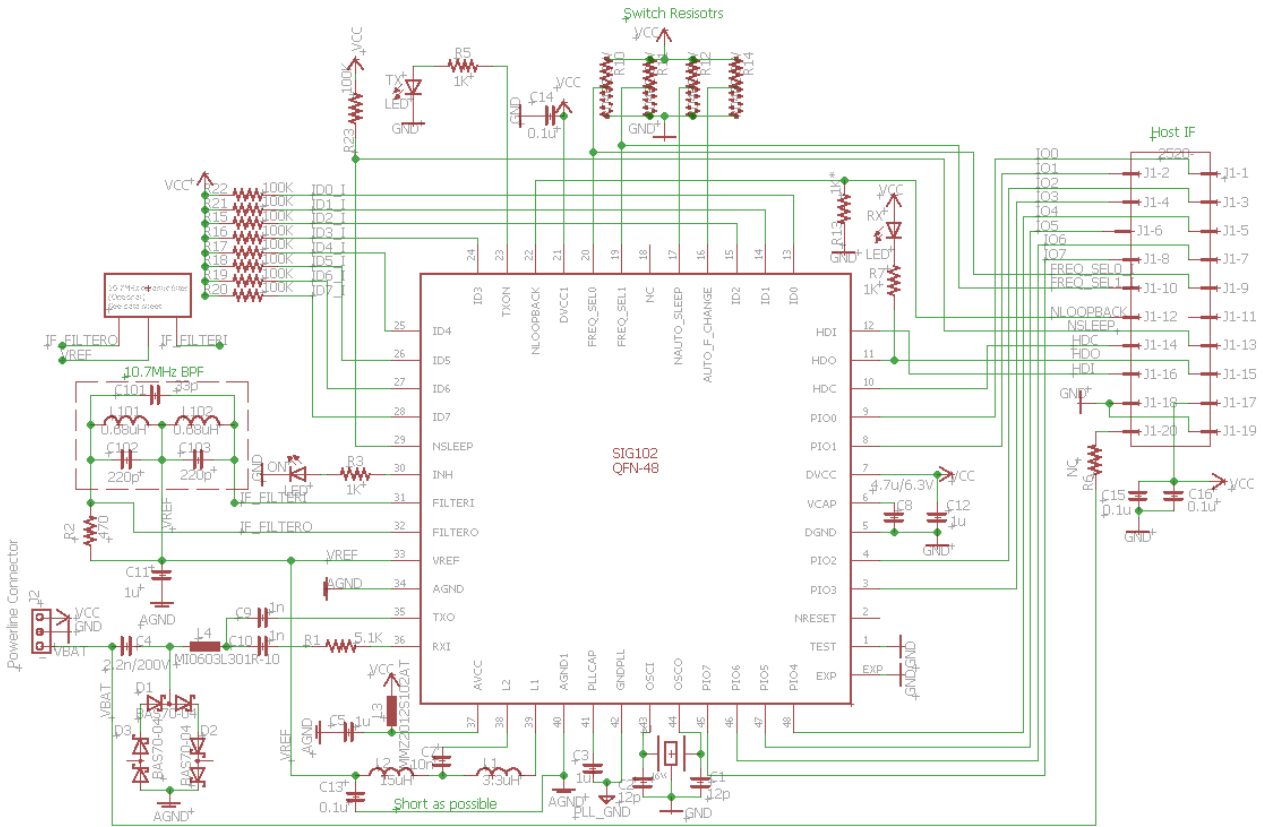

**Figure 5 – SIG102 reference schematic**

#### <span id="page-7-1"></span>**2.5.2 External 10.7MHz filter (BPF)**

The SIG102 operates using an external 10.7MHz narrow bandpass filter. The minimum recommended filter bandwidth is 330 kHz @ 3dB. Narrower bandwidth limits the maximal SIG102 bitrate. [Figure 6](#page-7-2) depicts the recommended 10.7MHz discrete filter**.**

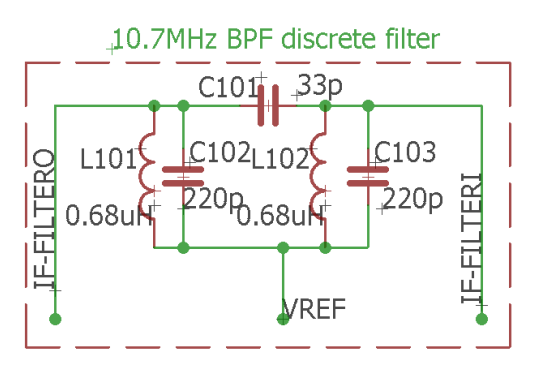

<span id="page-7-2"></span>**Figure 6- 10.7MHz discrete bandpass filter**

Alternatively[, Table 2](#page-8-1) describes the recommended 10.7MHz ceramic filters.

<span id="page-8-1"></span>

| .<br>REBUTTING INCO 1977 IT IL GCI UITIN TIILCIJ |                  |        |           |             |        |            |
|--------------------------------------------------|------------------|--------|-----------|-------------|--------|------------|
| Manufacturer                                     | Part#            | 3dB BW | Insertion | Stopband    | In/Out | Package    |
|                                                  |                  | [KHz]  | loss      | attenuation | imped. |            |
|                                                  |                  | min.   | [dB] max. | [kHz]       | [Q]    |            |
| <b>AEC</b>                                       | LTCV10.7MA19     | 350    | 3.0       | 950         | 470    | <b>SMD</b> |
| <b>Strong-First</b>                              | LTCV10.7MA20     | 330    | 3.0       | 680         | 330    | <b>SMD</b> |
| <b>Murata</b>                                    | SFECF10M7EA00-R0 | 330    | 3.0       | 700         | 330    | <b>SMD</b> |

**Table 2 – Recommended 10.7MHz ceramic filters** 

#### <span id="page-8-2"></span>**2.5.3 External Crystal**

The device operates with a low cost, small size 16MHz crystal connected between OSCI and OSCO pins. Each of these pins should be connected to the DGND via a load capacitor. The load capacitors values should be determined according to the crystal manufacturer's recommendations and the actual PCB layout. The PCB traces should be as short as possible.

The overall frequency tolerance should not exceed ± 50ppm.

**Recommended crystals:** 

- o **NDK NX2520SA-16MHz, SMD, 2.5x2 mm**
- o **NDK NX3225SA/GB-16MHz, SMD, 3.2x2.5mm**
- o **NDK NX2016GC-16MHz, SMD, 2.0x1.6mm**
- o **ECS ECS-160-12-37B-CTN-TR, SMD, 2.0x1.6mm**

#### **2.5.3.1 16MHz clock from an external source**

The device can operate from an external 16HMz clock that meets the requirements above. Figure 7 depicts an external 16MHz clock connection to the device.

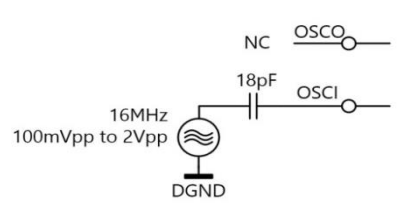

**Figure 7 - External 16MHz clock connection**

#### <span id="page-8-0"></span>**2.5.4 L1 and L2 inductors**

The SIG102 requires one or two inductors for its operation, depending on the desired operating frequency.

- For full in-band operation, 5MHz - 30MHz:

- $\geq$  L1 3.3uH
- L2 15uH with 10nF series capacitor between L2 pin and L2 inductor.

- For low in-band operation, 5MHz -12MHz:

- $\triangleright$  L1 18uH
- $\triangleright$  L<sub>2</sub> N<sub>C</sub>

- For high in-band operation, 12MHz - 30MHz:

- $\geq$  L1 3.3uH
- $\triangleright$  L2 NC

Figure 8 depicts the in-band operation inductors' connection to pins L1 and L2.

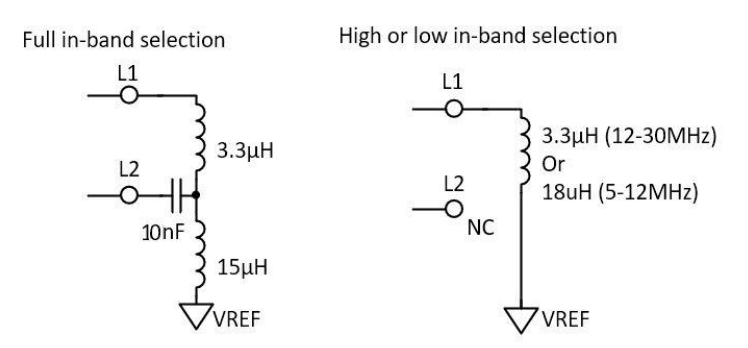

**Figure 8 - L1 and L2 inductors connections**

#### **2.5.4.1 Recommended L1 & L2 inductors**

Table 3 describes the recommended L1 and L2 inductors.

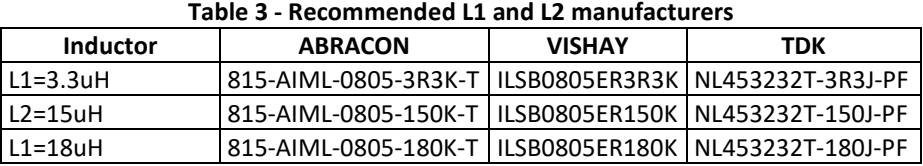

#### **2.5.5 Optional EMC chip-bead (L4)**

For enhanced mitigation of high harmonics above 30MHz conducted over the powerline, it is recommended to add L4 in series to the coupling capacitor C4 (see [Figure 5\)](#page-7-1).

<span id="page-9-0"></span>[Table 4](#page-9-0) describes the recommended EMC chip-beads.

#### **Table 4 - Recommended L4 (optional)**

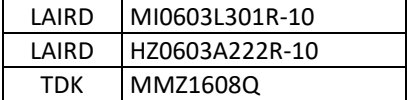

#### **2.5.6 Ceramic capacitors**

Low ESR capacitors will provide better performance. X5R and X7R capacitors are recommended, especially for VCAP (C8) and PLLCAP (C3).

#### <span id="page-9-1"></span>**2.5.7 TXO output level and drive control**

The TXO pin output level and drive capability to the powerline are controlled by REG*\_1[4]*, as described in Table 5.

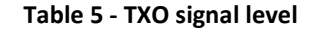

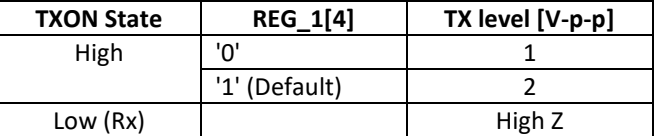

Set the TXO output drive capability by configuring REG*\_1[7]*, as described in Table 6.

#### **Table 6- TXO output drive control**

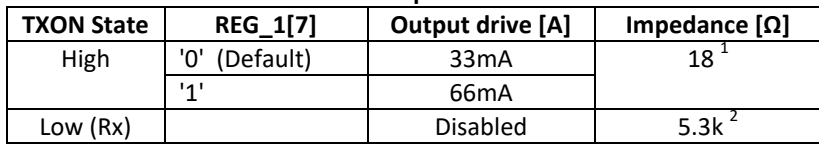

<sup>1</sup>Series output impedance

<sup>2</sup>Input impedance referenced to VREF

#### <span id="page-10-0"></span>**2.5.8 Powerline coupling interface**

The SIG102 is coupled to the powerline through a single small footprint DC blocking ceramic capacitor, typically 2.2nF. The C<sub>coupling</sub> voltage rating depends on the powerline voltage and its expected impulses.

For high voltage powerline applications (e.g. battery monitoring system in EV or solar panels), it is required to add galvanic isolation.

#### **2.5.9 External protection network**

A simple external diode protection network is recommended before the  $C_{\text{coupling}}$ , to protect against high powerline pulses (above 2 V-P-P). The protection network consists of three low capacitance (< 10pF) fast Schottky diodes serially connected in both polarities (e.g. BAS70-04).

#### **2.5.10 Recommended connection to power-supply**

Power-supplies have filtering capacitors in their DC inputs. These capacitors attenuate strongly the SIG102 carrier signal. It is recommended to add an inductor (>22uH) or ferrite bead (>100 $\Omega$  @ 5MHz-30MHz) in series to the power supply connection to the DC powerline to reduce the carrier signal attenuation.

[Figure 9](#page-10-1) depicts a typical SIG102 connection to a DC powerline and its 3.3V power supply.

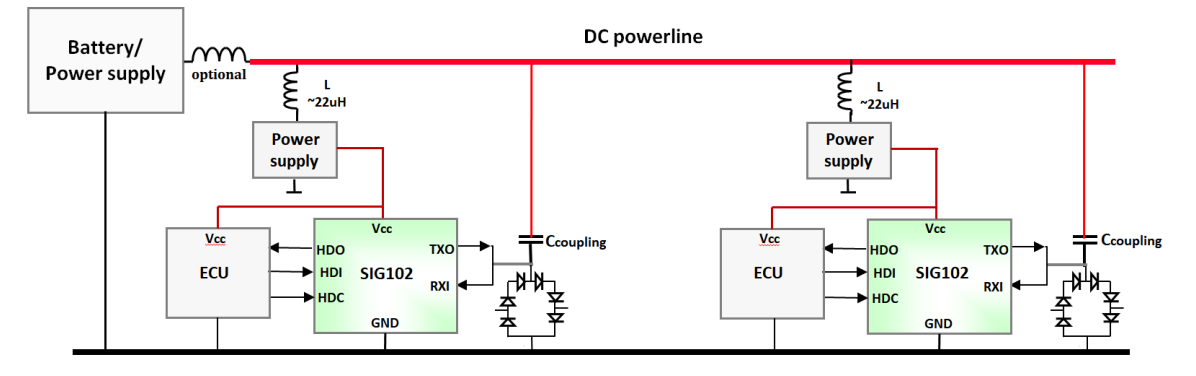

<span id="page-10-1"></span>**Figure 9 – SIG102 connection to 3.3V power-supply and powerline**

## <span id="page-11-0"></span>**3 Operation**

#### <span id="page-11-1"></span>**3.1 Interfacing to UART/LIN ECU**

The SIG102 interfaces directly to any uC UART/LIN I/O pins (3.3V logic). The UART/LIN communication protocol uses four pins as described in Table 7.

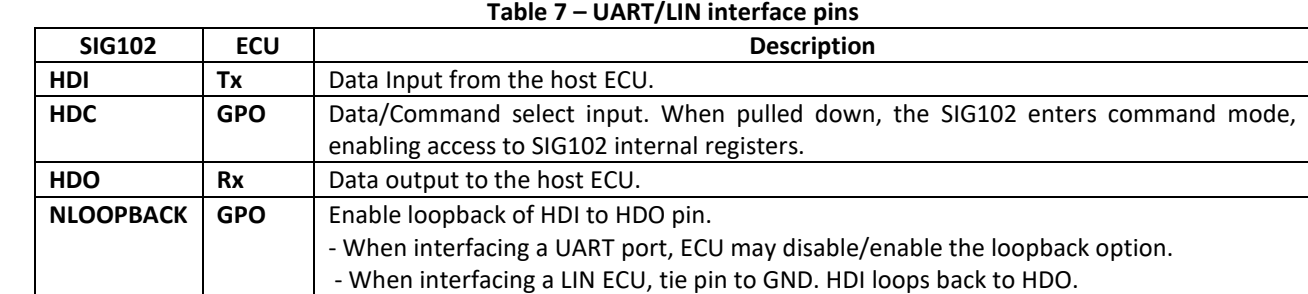

[Figure 10](#page-11-3) depicts a typical SIG102 to UART/LIN ECU interface connection.

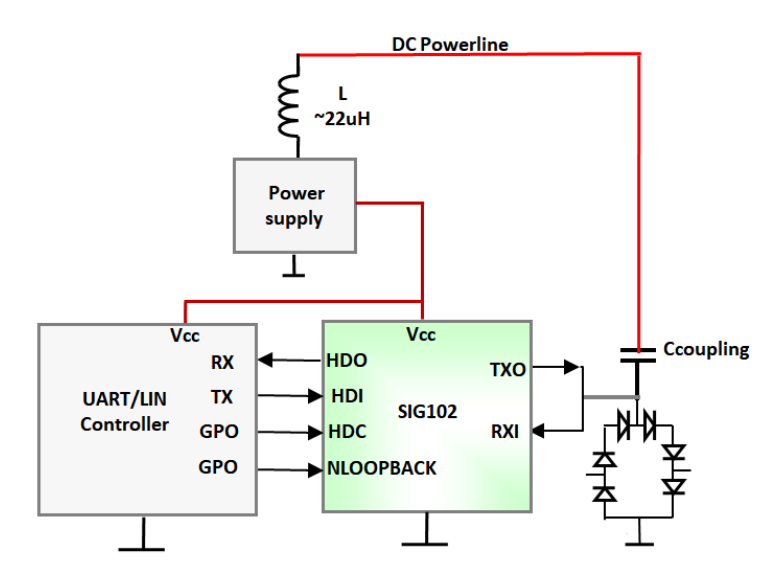

**Figure 10 - Typical SIG102 to UART ECU interface**

#### <span id="page-11-3"></span><span id="page-11-2"></span>**3.2 SIG102 messages**

#### **3.2.1 Message structure**

The SIG102 message structure contains the following:

- A *byte-field (UART byte)* is defined with one start bit, 8 data bits, and one stop bit.
- A *PLC-byte* is defined as the signaling pattern of the *byte-field* over the powerline.
- A *break-field* is defined as one start bit, 12 to 30 zero bits, and one stop bit.
- A *PLC-break* is defined as the signaling pattern of the *break-field* over the powerline

The SIG102 is a byte-oriented powerline transceiver. Each UART/LIN *byte-field* on the HDI pin is encoded into a modulated powerline *PLC-byte* at the length of the ECU UART bitrate. At the receiving side, each *PLC-byte* is decoded back after a fixed delay of ~2.5T<sub>bit</sub> to the HDO *byte-field*. A *break-field* at the beginning of a message is handled the same.

#### **3.2.2 Transmit flow**

Upon detection of a start bit on HDI, the SIG102 starts its *byte-field*/*break-field* transmission over the powerline until receiving a stop bit from ECU. In case of ECU transfers bytes continuously (i.e. inter-byte spacing between bytes <  $1/3$  T<sub>bit</sub>), the SIG102 will not stop its transmission. If the inter-byte space is longer than  $1/3$  T<sub>bit</sub>, the SIG102 will stop its transmission over the powerline and will wait for the next start bit.

#### **3.2.3 Receive flow**

Upon detection of a powerline *PLC-byte/PLC-break*, the SIG102 will decode the *PLC-byte* and transfer the *byte-field* to the receiving ECU's HDO pin (a start bit followed by the data bits and stop bit).

The delay (i.e. powerline latency) between Transmitter start bit drop on HDI to Receiver start bit drop is T<sub>RX</sub>  $_{\text{delay}}$  =  $^{\sim}$ 2.5 T<sub>bit</sub>.

[Figure 11](#page-12-2) depicts a single *byte-field -> PLC-byte* -> *byte-field* TX-RX flow. ECU A transfers 0x55 *byte-field* on HDI with local loopback feedback on HDO (loopback is enabled). Upon start bit detection, a powerline transmission of *PLC-byte* 0x55 (length of 10 x T<sub>bit</sub>), begins. Then, after T<sub>RX delay</sub> of ~2.5 T<sub>bit</sub>, the *PLC-byte* is extracted on RX device B HDO pin to its ECU.

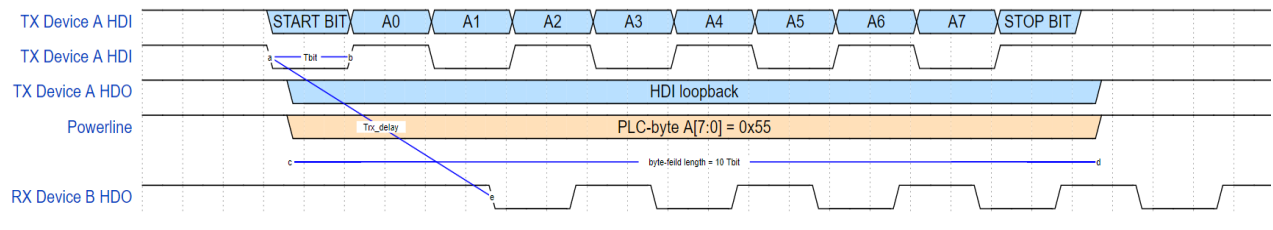

**Figure 11 – SIG102 single** *PLC-byte* **TX-RX example**

<span id="page-12-2"></span>[Figure 12](#page-12-3) depicts a single *break-field* TX-RX flow. ECU transfers a *break-field* on HDI with local loopback feedback on HDO (loopback is enabled). Upon start bit detection, a powerline transmission of *PLC-break* (length of 13 x T<sub>bit</sub>), begins. Then, after T<sub>RX\_delay</sub> of ~2.5 T<sub>bit</sub>, the *break-field* is extracted on RX device B HDO to its ECU.

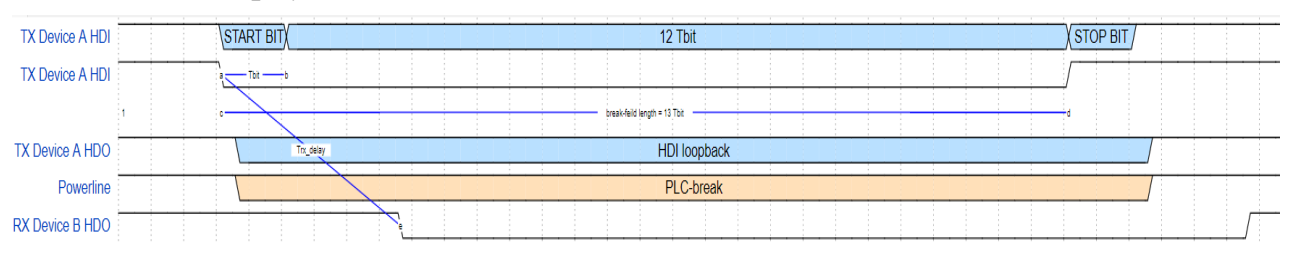

**Figure 12 – SIG102 single** *break-field* **TX-RX example**

#### <span id="page-12-3"></span><span id="page-12-0"></span>**3.3 Device configuration**

#### **3.3.1 Bitrate configuration**

<span id="page-12-4"></span>[Table 8](#page-12-4) describes the SIG102 supported bitrate selection. Bitrate configuration is made by setting REG\_0[2:0] bits using the *WRITE-REG* command (se[e 7.14\)](#page-29-4).

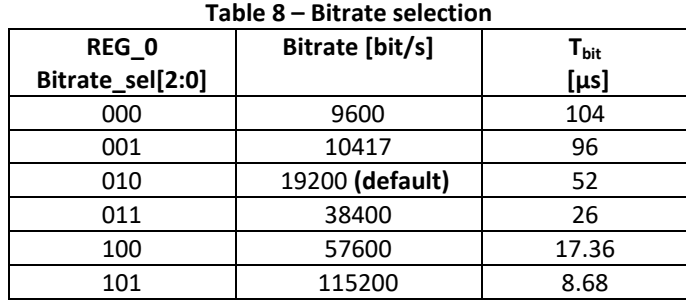

#### <span id="page-12-1"></span>**3.3.2 Carrier frequency management**

The SIG102 operates on its configured main frequency. Two alternate frequencies (ALT1 and ALT2) are available for frequency hopping in case that the operating frequency is blocked by interference.

The active working frequency is determined by FREQ SEL[1:0] hardware pins setting. For each change in FREQ\_SEL[1:0] pins, the SIG102 will switch to the selected carrier frequency (Main/ALT1/ALT2) according to [Table](#page-13-2)  [9](#page-13-2) mapping.

Set the Main/ALT1/ALT2 frequencies by configuring REG 2/ REG 3/ REG 4 respectively (see [7\)](#page-27-0).

For each configuration of REG\_2, the active frequency is automatically switched to the Main frequency (as set in REG 2), regardless of FREQ SEL[1:0] pins set. Switching to ALT1/ALT2 again will take place only at the next change of FREQ\_SEL[1:0] pins.

ECU may read the active operating carrier frequency value stored in read-only REG\_5.

<span id="page-13-2"></span>[Table 9](#page-13-2) describes the carrier frequency setting and control.

| .<br>carrier includency secting and control |                      |                      |                            |  |  |
|---------------------------------------------|----------------------|----------------------|----------------------------|--|--|
| <b>Carrier Frequency</b>                    | <b>FREQ_SEL[1:0]</b> | <b>Register name</b> | Default Frequency<br>[MHz] |  |  |
| Main                                        | '00', '11'           | REG 2[7:0]           | 13                         |  |  |
| ALT1                                        | '01'                 | REG 3[7:0]           |                            |  |  |
| AI T2                                       | '10'                 | REG 4[7:0]           | つつ                         |  |  |

**Table 9 – Carrier frequency setting and control**

#### <span id="page-13-5"></span>**3.3.2.1 Carrier frequency configuration**

ECU can define carrier frequency from 5MHz to 30MHz with a spacing of 100 kHz (Total of 251 selectable carriers). Upon completion of configuration or change of FREQ\_SEL[1:0] pins, the SIG102 will update its operating carrier frequency within a 1msec period. During this period, the SIG102 is kept in *Soft-Reset* and will not communicate with its ECU nor detect new messages from the powerline and no other internal register configuration is allowed. It is recommended to place the carrier frequency configuration last during multiple registers configuration and wait at least 1ms after HDC is released.

When multiple SIG102 networks operate over a single powerline, it is recommended to select their carrier frequencies spaced more than 1MHz between each other.

The carrier-selected value is calculated as given in th[e Definition of equation \(](#page-13-3)1).

<span id="page-13-3"></span>**Definition of equation** 

$$
REG_2/3/4 = (Carrier Freq. [MHz] - 5) * 10
$$
 (1)

#### **EXAMPLE 1**

 When setting the frequency to 14.1MHz: **REG\_2/3/4** = (14.1 - 5) \* 10 = **0x5B**

#### **EXAMPLE 2**

 When Setting to 5MHz: **REG\_2/3/4** = (5 - 5) \* 10 = **0x00**

#### <span id="page-13-0"></span>**3.3.3 Auto frequency change mode**

The Auto frequency change mode is enabled either by pull the NAUTO\_F\_CHANGE pin low or by clearing REG\_0[3] bit. The last action prevails.

When enabled, the SIG102 automatically hops between Main, ALT1, or ALT2 configured frequencies when no powerline *PLC-byte* activity detected more than 1 sec. It indicates that neither transmission nor reception is detected over the powerline.

The hopping method is as follows:

**Main ---> ALT1 ---> Main ---> ALT2 ---> Main …**

### <span id="page-13-1"></span>**3.3.4 Loopback**

LOOPBACK between HDI and HDO is required when interfacing to a LIN ECU. Loopback has to be disabled when interfacing with a LIN transceiver (see [3.1\)](#page-11-1).

Loopback is enabled either by pull the LOOPBACK pin low or by clearing *REG\_0[5]*. The last action prevails.

### <span id="page-13-4"></span>**3.3.5 Remote loopback mode**

The remote loopback function, when enabled, triggers the receiving SIG102 to transmit-back its last received powerline *PLC-byte* over the powerline. This function is useful in point to point communication between two SIG102 devices as part of the ECU built-in ACK/NACK mechanism. For example, the checksum byte at the end of a message is returned to the transmitting Master to validate the integrity of the received message by the Slave.

Remote loopback mode is enabled by setting *REG\_0[4]*. The SIG102 RX device will respond only when the powerline is idle for at least  $3 \times T_{\text{bit}}$  times after full reception of the last byte.

[Figure 13](#page-14-2) depicts an example of a remote loopback operation. ECU A transfers two data bytes [0x00][0x01] that are transmitted over the powerline to ECU B. Upon detecting the last transmitted 0x01 byte, SIG102 device B waits for 3 x  $T_{\text{bit}}$  time before automatically transmit-back 0x01 over the powerline to device A.

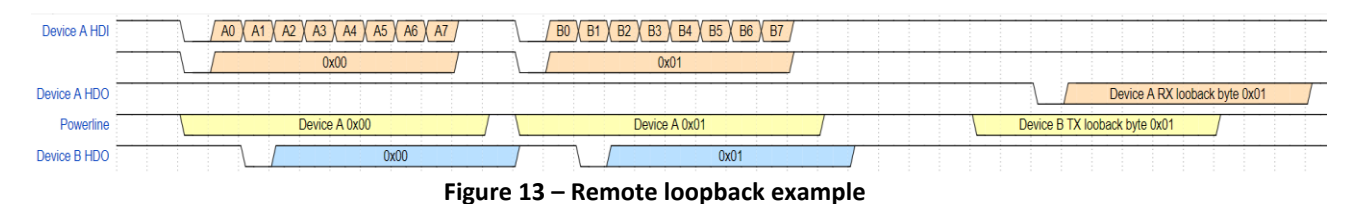

#### <span id="page-14-2"></span>**3.3.6 SIG102 UUID**

Each SIG102 device is hard-coded with a 48 bit universally unique identifier (UUID[47:0]). The UUID is stored in REG\_37 to REG\_3C and can be retrieved using the READ-REG commands (see [7.8](#page-28-4) to [7.13](#page-29-3) [7.13\)](#page-29-3).

#### **3.3.7 Typical set-up and operation example**

- 1. Interface HDI, HDO, and HDC pins to the host ECU.
- 2. Enable/disable loopback of HDI pin to HDO pin (se[e 3.3.4\)](#page-13-1).
- 3. Select SIG102 bitrate according to ECU UART/LIN bitrate (se[e3.3\)](#page-12-0).
- 4. Select a carrier frequency (default 13MHz) (se[e 3.3.2\)](#page-12-1).
- 5. Transmit bytes via HDI pin to the powerline.
- 6. Receive bytes from the powerline via HDO pin.

### <span id="page-14-0"></span>**4 SIG102 I/O Pins Description**

The SIG102 has eight configurable I/O pins that can be configured individually to either digital Input (default) /digital output /analog input/ PWM output.

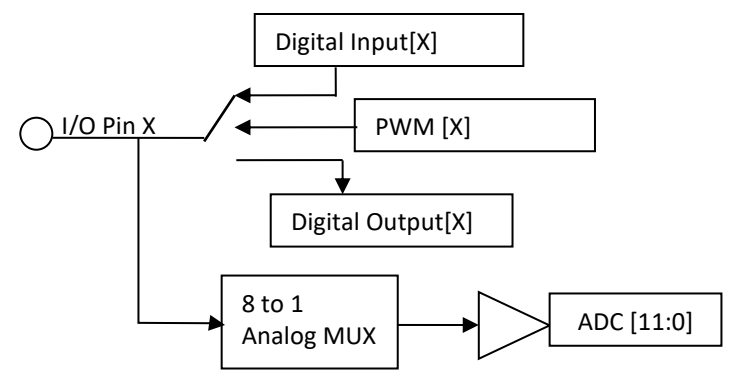

**Figure 14 – I/O pins Block diagram**

#### <span id="page-14-1"></span>**4.1 I/O Pins Configuration**

Each I/O can be configured to be either Digital Input / Output, ADC Input, or PWM output. All I/Os is default configured as Digital Inputs, with internal pull-down.

**4.1.1 REG\_21 – ' I/O Direction' (Address 0x21)**

| Bit 7       | Bit 6       | Bit 5     | Bit 4     | Bit 3     | Bit 2           | Bit 1           | Bit 0     |
|-------------|-------------|-----------|-----------|-----------|-----------------|-----------------|-----------|
| R/W[1]      | $R/W$ [1]   | $R/W$ [1] | $R/W$ [1] | $R/W$ [1] | $R/W$ [1]       | $R/W$ [1]       | $R/W$ [1] |
| <b>IO 7</b> | <b>IO 6</b> | IO 5      | IO4       | $IO$ 3    | 10 <sub>2</sub> | 10 <sub>1</sub> | 100       |
| direction   | direction   | direction | direction | direction | direction       | direction       | direction |

Bit [7:0] - IO direction control.

'1' set IO as an Input pin '0' set IO as an output pin. Default all IO set as Input pins.

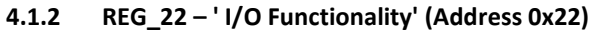

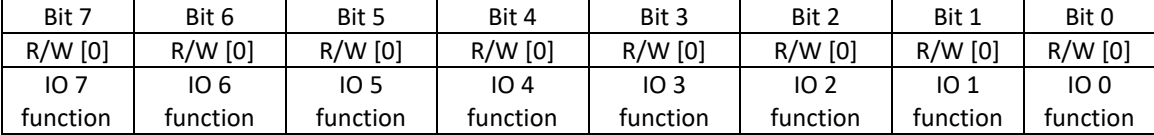

Bit [7:0] - IO Functionally control.

'1' set IO as Analog or PWM pin

'0' set IO as a digital pin.

Default all IO set as digital pins.

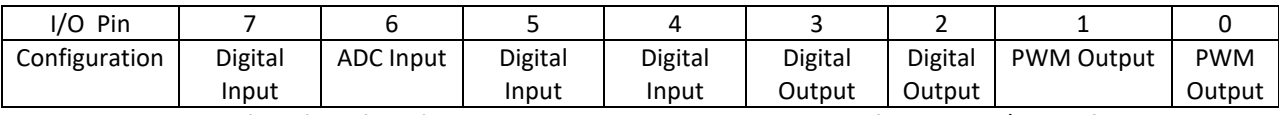

**For example**, writing '0xF0' and '0x43' to REG\_21 and REG\_22 respectively, configures the I/Os the following way:

#### **4.1.3 REG\_23 – 'IO Watchdog Control' (Address 0x23)**

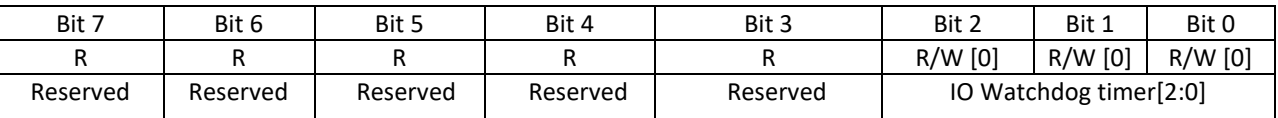

Bit[2:0] - Set the IO Watchdog timer duration in seconds. If the Watchdog timer is enabled, the SIG102 will power down its outputs if it didn't receive any data from the powerline nor from its host (if connected) for the defined period. Default this feature is disabled.

Bit[7:3] -Reserved.

<span id="page-15-0"></span>*R - Readable bit, W - Writeable bit [x] - Value on power-up. '1' - bit is set; '0' - bit is cleared*

#### **4.2 Digital IO**

The SIG102 eight IOs can be set as digital input or outputs (CMOS 3.3V). Setting or reading digital IOs is made through REG\_24.

#### **4.2.1 REG\_24 – 'Digital IO' (Address 0x24)**

The 'Digital IO' register write operation sets the IO configured as digital output correspondingly. The 'Digital IO' register read operation responds with the current state of the IO (if configured as digital input or output (latch)).

*\*\* Note - For IO that is configured as analog or PWM, the read value will always return '0'.* 

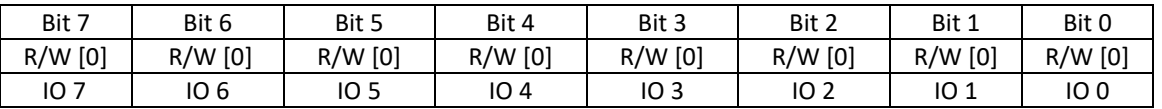

Bit[7:0] – Set value for IO X as output, Read value of IO X as digital input or Output (latch).

#### **EXAMPLE 3**

Preform WRITE-REG to REG\_24 with the value of 0x55 results in IO 3 output logical '0' and IO 2 output logical '1'. By default all digital inputs are PD. Assume IO 7 is externally PU.

Preform READ-REG to REG\_24, the SIG102 responds with byte 0x84.

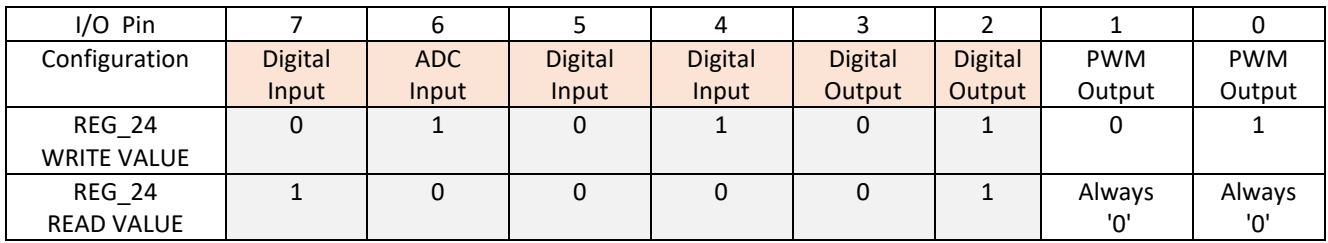

#### <span id="page-16-0"></span>**4.3 PWM Outputs**

The SIG102 IOs can be set up to eight PWM channels with an 8 bits resolution.

All the PWM channels share the same selectable PWM frequency, between 31.37 kHz (~32uS PWM cycle) down to 122.5Hz (~8ms PWM cycle).

For each channel, the time that the PWM output is high during a PWM cycle (duty cycle) is configured using the PWM\_DUTY\_X register, where X is the PWM channel number. In addition, an 8-bit resolution referenced delay period can also be configured using PWM\_DELAY\_X to delay the start of the duty cycle from the beginning of the PWM cycle.

When using multiple PWM channels, it is recommended to add a delay between the PWM channels to moderate the overall peak current consumption of all active PWM channels.

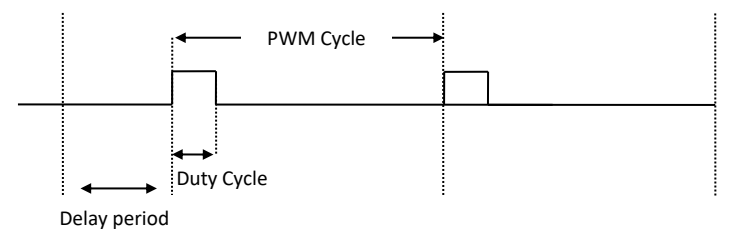

#### **Figure 15- PWM Diagram**

#### **4.3.1 REG\_20 - PWM Frequency (Address 0x20)**

Set the PWM frequency divider for all 8 optional PWM IOs.

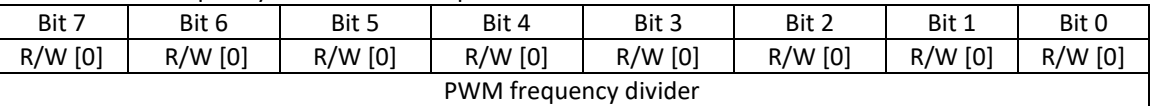

Bit [7:0] - PWM frequency divider.

The PWM frequency value is calculated as given in Definition of Equation **(**2) **Equation 2** 

```
PWM frequency [KHz] = 31.37kHz / (PWM frequency divider[7:0] + 1) (2)
```
The Max PWM Frequency is 31.37 kHz (*(*PWM frequency divider == 0x00) The Min PWM Frequency is 122.5Hz (*(*PWM frequency divider == 0xFF)

#### **4.3.2 REG\_10 to REG\_17 - PWM Delay\_X (Address 0x10 to address 0x17)**

Set the PWM delay for all 8 optional PWM IOs.

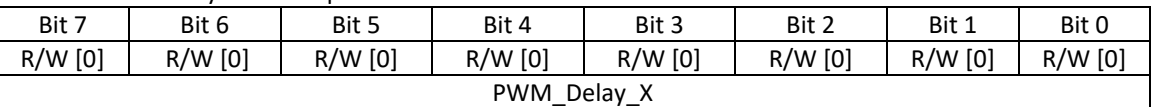

Bit [7:0] - PWM delay X.

By default, all the PWM channels are synchronized. The delay period enables the user to differentiate each pin output period.

The PWM delay value is calculated as given in Definition of Equation **(**3)

#### **Equation 3**

#### **PWM delay [sec] = (1 / PWM frequency[Hz]) \* (PWM\_Delay[7:0] / 255) (3)**

#### **4.3.1 REG\_18 to REG\_1F - PWM DUTY\_CYCLE\_X (Address 0x18 to address 0x1F)**

Set the PWM duty cycle for all 8 optional PWM IOs.

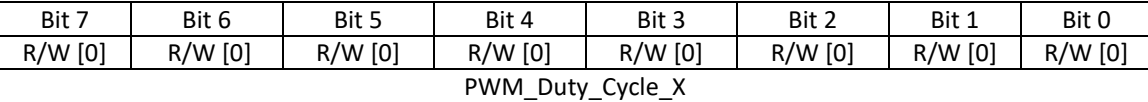

Bit [7:0] - PWM Duty\_CYCLE\_X.

The PWM Duty cycle value is calculated as given in Definition of Equation **(**4)

#### **Equation 4**

**PWM duty cycle [sec] =(1 / PWM frequency[Hz]) \* (PWM\_Duty\_Cycle[7:0] / 255) (4)**

#### **The following steps are required to configure a PWM channel:**

- $\checkmark$  Set the PWM frequency in the PWM Frequency register.
- $\checkmark$  Set the PWM duty cycle in the PWM DUTY X register.
- Set the PWM delay in the PWM\_DELAY\_X register.
- <span id="page-17-0"></span> $\checkmark$  Set the desire I/Os as PWM output (see REG\_21 and REG\_22).

#### **4.4 Analog to Digital Converter (ADC)**

The ADC module allows converting up to eight analog inputs into 12 bits of binary data. Each one of the SIG102 I/Os can be configured as analog input. All the analog inputs are internally mux into one ADC module. The maximal sampling rate is 50 kSps.

The allowed ADC input signal is between 0 to 3.3V, this gives a maximum resolution of ~0.805mV per bit. To guarantee a conversion error of less than that 0.5LSB, the source impedance at the input pin (R<sub>source</sub>) may not exceed 45 kOhm.

#### **4.4.1 REG\_25 to REG\_34 – ADC\_X\_H and ADC\_X\_L (Address 0x25 to 0x34)**

Each channel 12 bits conversion result is stored in 2 registers, ADC\_X\_L and ADC\_X\_H, whereas the X represents the channel (IO) number between 0 to 7.

**ADC\_H\_X**

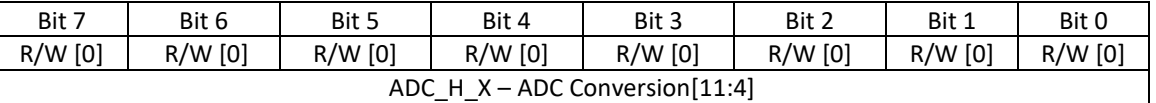

Bit [7:0] - ADC MSB conversion results bit[11:4].

#### **ADC\_L\_X**

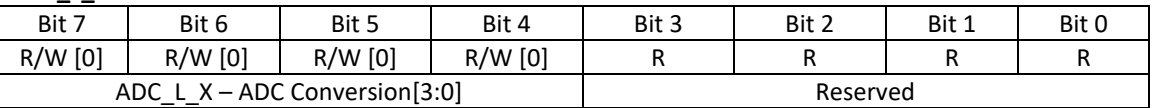

Bit [3:0] - Reserved.

Bit [7:4] - ADC LSB conversion results bit[3:0].

#### **EXAMPLE 4**

The conversion result is 0x20 followed by 0x43; ADC\_X\_L = 0x20; ADC  $X$  H = 0x43; Calculation of the conversion result will be: (ADC\_X\_H \* 16) + (ADC\_X\_L / 16) = 0x43 \*16 + 0x20 /16 = 1072 +2 = 1074= (1074/4096) \* 3.3V = 0.865V.

#### **4.4.2 ADC Write and Read operation**

An ADC conversion starts by performing the WRITE-REG command (locally or remotely, see [5.2\)](#page-20-0) to the ADC L X ADC\_H\_X registers. When the conversion is completed, the results are stored in the corresponding ADC register. Users can retrieve the last ADC conversion by sending a READ-REG command to a specific ADC channel address. When reading from the ADC X H address, the SIG102 replies with a single byte of higher nibble conversion result (ADC conversion[11:4]).

When reading from ADC\_X\_L, the SIG102 replies with the full word conversion result (2 bytes, ADC\_L\_X followed by ADC\_H\_X).

\*\* *Note - Reading for inactive ADC channel address will result in no response message from the SIG102 device.*

#### <span id="page-18-2"></span>**4.4.2.1 REG\_35 - WRITE/READ ADC ALL (Address 0x35)**

To simplify ADC write and read operation, the WRITE/READ ADC ALL register allows users to activate a sequentially analog conversion from all active ADC channels and reply with all conversion results within one message. By performing the WRITE-REG command to REG\_35, a sequentially analog conversion from each one of the active ADC pin is being made. By performing the READ-REG command, the SIG102 returns with 2 bytes conversion results per active analog IOs, starting from low IO index to high IO index (Maximal 2 X 8 = 16 bytes).

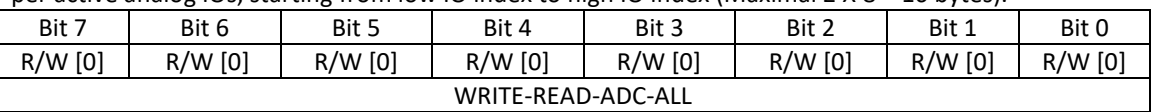

#### **EXAMPLE 5**

SIG102 IOs 0, 3, and 7 are configured as analog inputs. To enable a sequentially ADC conversion of ADC channel 0, 3, and 7, a **WRITE-REG to 'ADC Read/Write All'** register is performed (The write data byte is ignored).

Upon receiving the WRITE-REG command, the SIG102 will start an ADC conversion starting from channel ADC 0 and ending at channel ADC 7.

Then, perform a READ-REG command from the **'ADC Read/Write All'** register.

The SIG102 response with ADC0, ADC3 and ADC7 conversion results: 0x60, 0x35, 0x10, 0x00, 0xF0, and 0x1F (for instance) as follows:

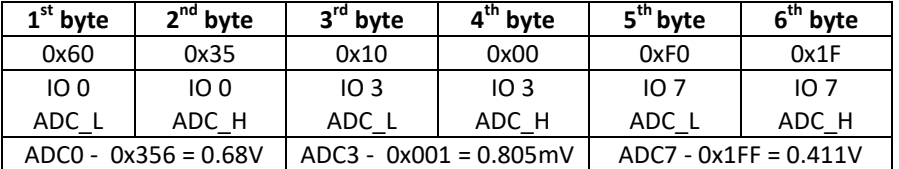

### <span id="page-18-0"></span>**5 SIG102 I/Os settings and control**

Setting and controlling each IO is made by WRITE-REG and READ-REG operations from/to the IO control registers, either locally using the command mode (HDC pin required), or remotely over the powerline from a SIG102 Master device using dedicated PLC commands (see [5.2\)](#page-20-0).

<span id="page-18-1"></span>[Table 10](#page-18-1) described the IO control registers summary.

**Table 10 - IO Control register summary**

| Register       | R/W | <b>Register name</b> | <b>Function</b>                     |
|----------------|-----|----------------------|-------------------------------------|
| <b>Address</b> |     |                      |                                     |
| 0x10           | r/w | PWM delay 0          | PWM IO 0 delay period configuration |
| 0x11           | r/w | PWM delay 1          | PWM IO 1 delay period configuration |
| 0x12           | r/w | PWM delay 2          | PWM IO 2 delay period configuration |
| 0x13           | r/w | PWM delay 3          | PWM IO 3 delay period configuration |
| 0x14           | r/w | PWM delay 4          | PWM IO 4 delay period configuration |
| 0x15           | r/w | PWM_delay_5          | PWM IO 5 delay period configuration |
| 0x16           | r/w | PWM delay 6          | PWM IO 6 delay period configuration |
| 0x17           | r/w | PWM delay 7          | PWM IO 7 delay period configuration |
| 0x18           | r/w | PWM duty 0           | PWM IO 0 duty cycle configuration   |
| 0x19           | r/w | PWM duty 1           | PWM IO 1 duty cycle configuration   |
| 0x1A           | r/w | PWM duty 2           | PWM IO 2 duty cycle configuration   |
| 0x1B           | r/w | PWM duty 3           | PWM IO 3 duty cycle configuration   |

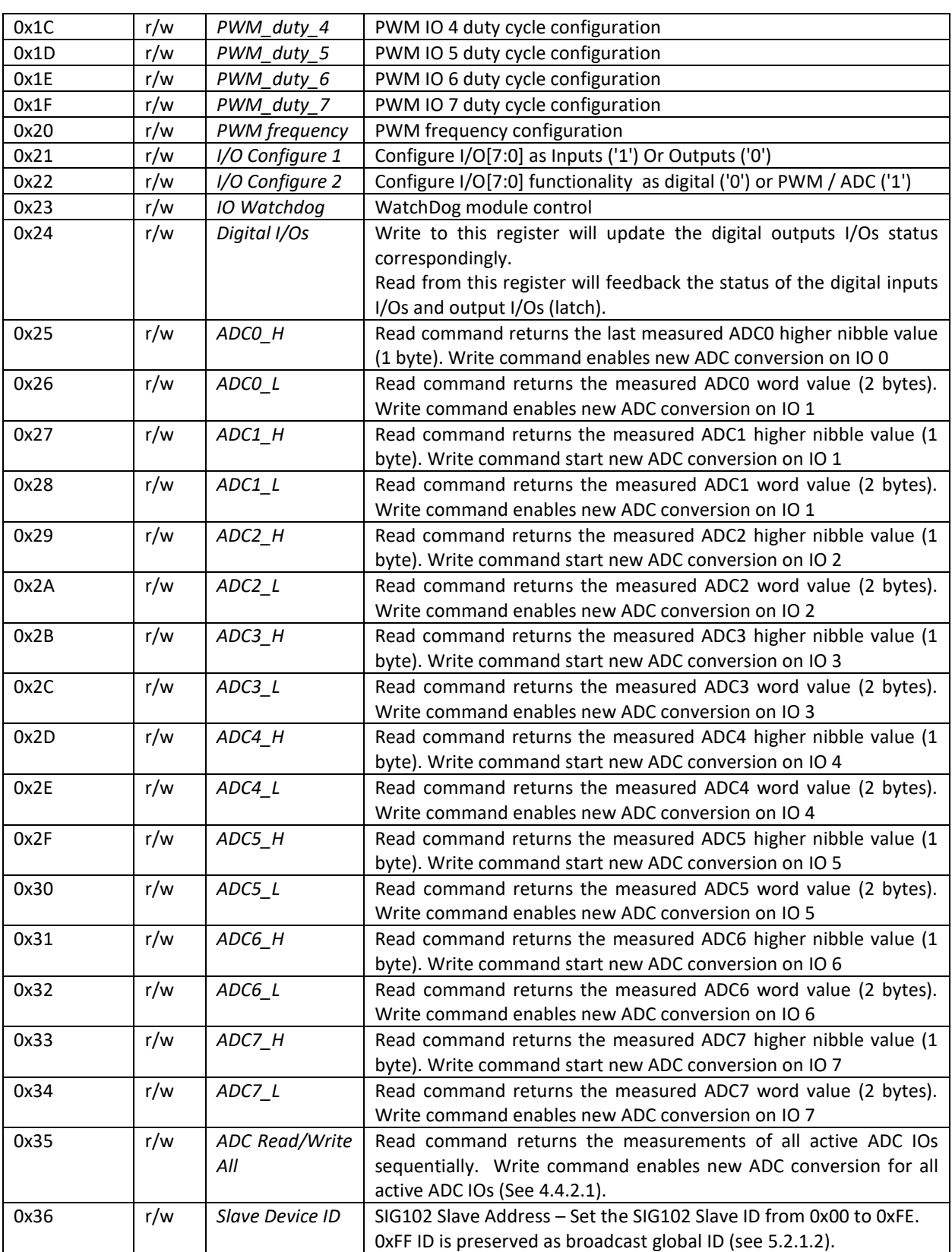

#### <span id="page-19-0"></span>**5.1 I/Os local control**

Accessing to each one of the IO control registers is done locally by ECU interfacing the HDI, HDO, and HDC pins, and performing WRITE-REG and READ-REG commands (see [7.14\)](#page-29-4).

#### <span id="page-20-0"></span>**5.2 I/Os Remote slaves control (Commands over powerline)**

A SIG102 IOs can be controlled remotely over the powerline by a set of commands transmitted from a SIG102 master (attached to a host ECU).

<span id="page-20-2"></span>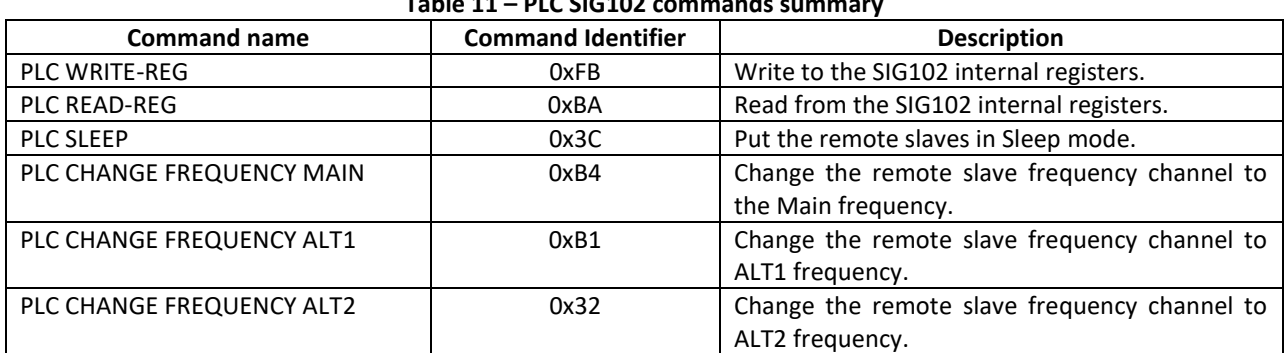

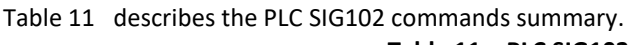

#### **5.2.1 PLC command structure**

The PLC command is as follows:

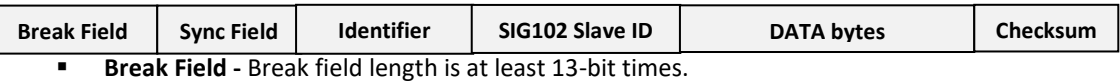

- **Sync Field '0x55' byte.**
- **Identifier byte -** The specific command byte.
- **SIG102 Slave ID -** SIG102 ID byte. **0xFF is the global ID**.
- **Data bytes -** Includes the bytes according to selectable command.

#### **5.2.1.1 Checksum calculations**

The checksum is an inverted 8-bit sum of the Identifier and Data byte including (own) carry as given in Definition of Equation (5)

#### **Equation 5**

#### **Checksum = ~ (Identifier Byte + SIG102 Slave ID+ Data bytes + Carry)** (5)

#### <span id="page-20-1"></span>**5.2.1.2 SIG102 ID**

The SIG102 ID range is from 0x00 to 0xFE.

ID 0xFF is preserved as the global ID. Using the global ID allows the user to send broadcast SIG102 commands over the powerline. All commands will be executed by all active SIG102 salves. A read command with a global ID will not be responded.

The SIG102 ID is set either by setting HW pins ID0 to ID7 or by the configuration of REG\_36. The last action prevails.

Upon power-up/hard-reset event, SIG102 ID is set according to HW pins state and remains until the next change on pin ID0 to ID7 or REG\_36 configuration.

#### **5.2.1.2.1 REG\_36 – SIG102 ID (Address 0x36)**

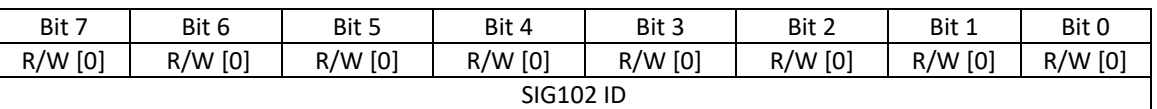

Bit [7:0] - SIG102 ID.

#### **5.2.2 PLC Commands description**

#### **5.2.2.1 PLC READ-REG command**

This command reads the data from the internal registers of the remoted SIG102 slave.

The format of the command to the SIG102 slave:

- **Break field Sync Byte Identifier Byte SIG102 Slave ID Reg. Address**
	- **Break** field **-** Hold the Data in line at low for a duration of 13 to 31 bits
	- **Sync Byte** send a 0x55 byte.
	- **Identifier Byte - 0xBA** for the read command.
	- **SIG102 Slave ID -** The ID of the remote SIG102 slave we would like to read from. In the case of **Global ID, 0xFF** is transmitted, the SIG102 will not send a reply message.
	- **Reg Add -** The internal SIG102 register address to read from.

Upon receiving the Read register command from the master, the SIG102 response with the internal register value followed by a checksum byte.

The format of Read-Register command Response to the Master -

#### **Data Checksum**

 **Data -** Internal register value.

- o Reading from 'ADC\_H\_X' responds with the conversion results MSB[11:3].
- o Reading from 'ADC \_L\_X' responds with 'ADC\_L\_X followed by 'ADC \_H\_X' (conversion result[11:0]) .
- o Reading from the 'ADC Read/Write All' register will output 2 data bytes (Low and high nibbles
- o bytes) represent last ADC sampling for each active ADC channel, a maximum of 16 bytes for all ADC channels (see [4.4\)](#page-17-0)
- o Reading from all other internal registers will output 1 data byte.

**Checksum -** The message checksum byte.

#### **5.2.2.2 PLC WRITE-REG command**

This command writes data to internal registers of remoted SIG102 salve.

The format of the command:

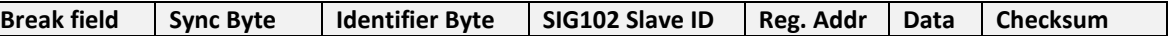

- **Break field** Hold the Data in line at low for a duration of 13 to 31 bits
- **Sync Byte** send a 0x55 byte.
- **Identifier Byte 0xFB** for the write command
- **Slave ID** The ID of the remote SIG102 slave we would like to write to.
- **Reg Add** The internal SIG102 register address to write.
- **Data** The data to be written to SIG102 slave internal register
- **Checksum** The message checksum byte.

\* Sending write command to an ADC channel activates the A/D conversion. The Data byte field is ignored (se[e 4.4\)](#page-17-0).

#### **5.2.2.3 PLC SLEEP command**

Upon receiving this command, the SIG102 will compare the received ID to its ID or the broadcast ID. If there is a match the SIG102 will enter Sleep mode.

The format of the command:

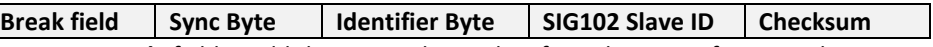

- **Break** field Hold the Data in line at low for a duration of 13 to 31 bits
- **Sync Byte** send a 0x55 byte.
- **Identifier Byte 0x3C** for the Sleep command (as in LIN2.0 specifications)
- **Slave ID** The ID of the remote SIG102 slave we would like to put into Sleep mode.
- **Checksum** The message checksum byte.

#### **5.2.2.4 PLC CHANGE FREQUENCY commands**

Upon receiving this command, the SIG102 will compare the received ID to its ID or the broadcast ID. If there is a match the SIG102 will change the frequency channel selection according to the identifier byte.

The format of the command:

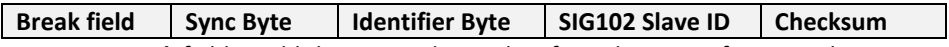

- **Break** field Hold the Data in line at low for a duration of 13 to 31 bits
- **Sync Byte** send a 0x55 byte.
- **Identifier Byte** -
- **0xB4** Change frequency to **Main frequency**
- **0xB1** Change frequency to **Alternate Frequency 1**,
- **0x32** Change frequency to **Alternate frequency 2**.
- **Slave ID** The ID of the remote SIG102 slave we would like to change its frequency selection.
- **Checksum** The message checksum byte.

#### **5.2.3 SIG102 PLC Commands examples**

#### **Example 1**

Analog conversion of ADC channel 0 from SIG102 Slave **#5** start with a **PLC WRITE-REG command** to register ADC0\_H:

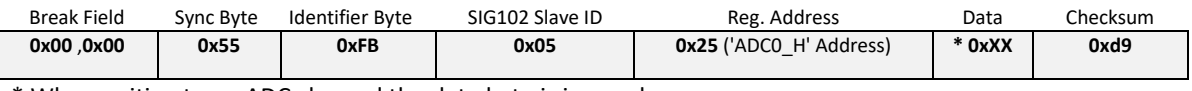

\* When writing to an ADC channel the data byte is ignored.

#### Then, reading from **ADC\_0\_H**, by sending **PLC READ-REG** command:

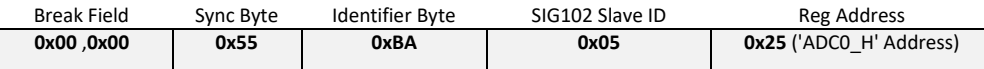

The SIG102 response with the higher nibble conversion result **0x0134** (for instance) and a checksum byte. The conversion results are stored in the 'ADC0\_H' and 'ADC0\_L' registers.

The 'ADC0 H' stores the 8 MSB and the 'ADC0 L' store the 4 LSB shifted 4 times to the right. 'ADC0  $H' = 0x13$ , 'ADC0  $L' = 0x40$ .

Data Checksum **0x13 0x08**

Where Checksum =  $\sim (0xBA + 0x05 + 0x25 + 0x13) = \sim (0xF7) = 0x08$ .

Reading from **ADC\_0\_L**, by sending **PLC READ-REG command** -

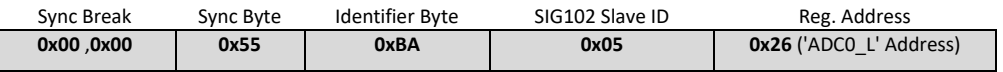

The SIG102 response with the full word conversion result **0x0134** and a checksum byte.

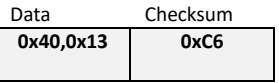

Where Checksum =  $\gamma$ (0xBA + 0x05 +0x26 + 0x40 +0x13) =  $\gamma$ (0x138) => add the carry =>  $\gamma$ (0x39)= 0xC6.

#### **Example 2**

SIG102 IOs 0, 3, and 7 are configured as analog inputs. to enable a sequentially ADC conversion of ADC 0, 3, and 7 from all active SIG102 slaves (global ID) starts with a **PLC WRITE-REG** to register **'ADC Read/Write All'** -

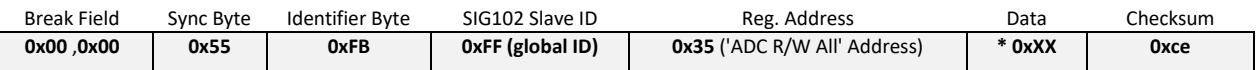

\* When writing to the 'ADC Read/Write All' register the data byte is ignored.

Upon receiving the write command, the SIG102 will start an ADC conversion starting from channel ADC0 and ending at channel ADC7.

Then, to read from SIG102 slave #3, send **PLC READ-REG to 'ADC Read/Write All' -**

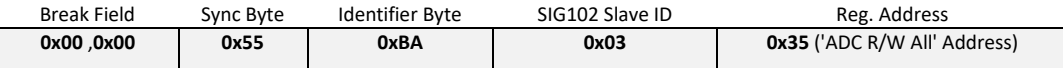

The SIG102 response with ADC 0,3 and 7 conversion result **0x0254 , 0x0011 and 0x018F** (for instance) and a checksum byte. Starting from ADC0 lower nibble byte and ending with ADC7 higher nibble byte.

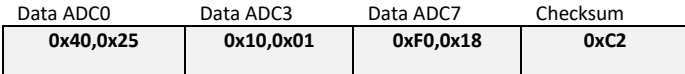

Where Checksum =  $\gamma$ (0xBA + 0x03+ 0x40 +0x25 + 0x10 +0x01 + 0xF0 + 0x18) =  $\gamma$ (0x23B) => add the carry =>  $^{\sim}$ (0x3D)= 0xC2.

#### **Example 3**

Send **PLC-SLEEP** command to SIG102 slave #250:

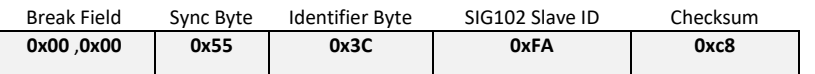

Where Checksum =  $-(0x3C + 0xFA) = -(0x136)$  => add the carry =>  $-(0x37)$ = 0xC8.

### <span id="page-23-0"></span>**6 Power Operation Modes**

<span id="page-23-1"></span>The SIG102 has three power operation modes; Normal (RX/TX), Standby, and Sleep.

#### **6.1 Normal mode**

In Normal mode, the SIG102 is either in RX mode, listening for a powerline *PLC-byte* and *PLC-break*, or in TX mode, transmitting a message over the powerline.

#### <span id="page-23-2"></span>**6.2 Standby mode**

The SIG102 enters Standby mode upon wake-up from Sleep mode, while the NSLEEP pin is still low. The SIG102 is kept in *Soft-Reset*, whereas communication with the ECU is suspended until the NSLEEP pin is set High.

#### <span id="page-23-3"></span>**6.3 Sleep modes (power-saving)**

The SIG102 has four Sleep modes for best power consumption/performance during Sleep. See [6.3.4](#page-25-1) - Sleep modes description. During this mode, only a small amount of hardware operates to detect wake-up messages (*WUM*) from the powerline and return to Normal mode operation.

Four interface pins are used for Sleep modes operation, as described in [Table 12.](#page-23-4)

<span id="page-23-4"></span>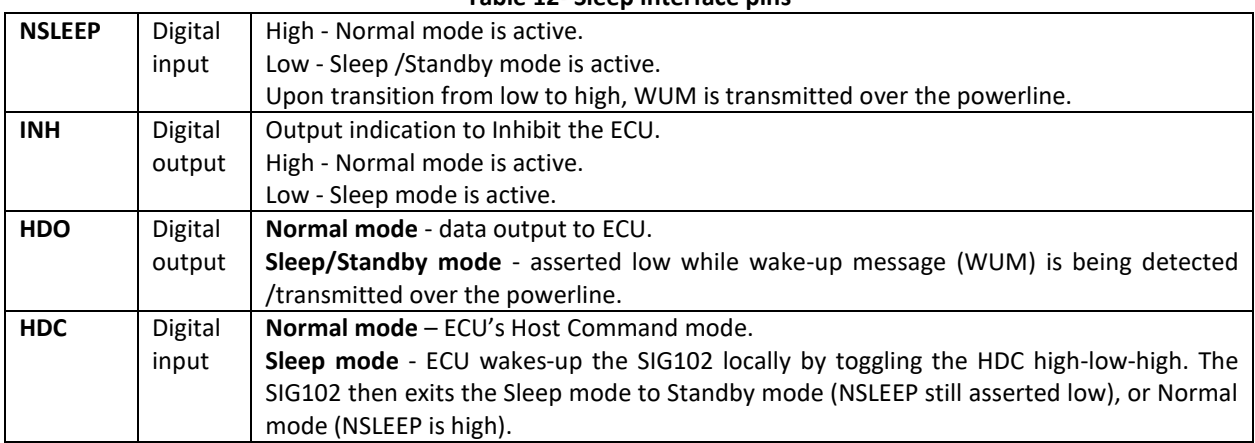

**Table 12- Sleep interface pins**

#### <span id="page-24-1"></span>**6.3.1 Wake-up message (***WUM)*

When *Auto-WUM* is enabled (*REG\_6[6]='1'*), upon the rise of the NSLEEP pin the SIG102 transmits a *WUM* over the powerline to wake-up all network-connected devices.

<span id="page-24-0"></span>ECU can configure the length of the WUM as described in [Table 13.](#page-24-0)

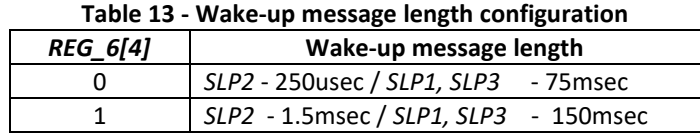

During WUM transmission, the HDO pin is asserted low until WUM transmission is completed, indicating to the ECU the wake-up process status. ECU shall wait for the HDO rise before initiating new bytes transfer.

#### **6.3.2 Entering Sleep mode**

During Sleep mode, the device is kept in *Soft-Reset* state and will not transfer bytes from the ECU nor receive bytes from the powerline. When the device enters Sleep mode, the INH pin is asserted low. There are two ways to enter Sleep mode;

#### **6.3.2.1 Enter Sleep by NSLEEP pin**

By asserting the NSLEEP pin low, the SIG102 will enter Sleep mode.

#### **6.3.2.2 Enter Sleep by register setting**

By setting *REG\_6[7]* high, the SIG102 will enter Sleep mode, and reset automatically *REG\_6[7]* to low.

#### <span id="page-24-5"></span>**6.3.3 Exiting Sleep mode**

There are three ways to exit Sleep mode. When exiting Sleep mode, the INH pin is raised and the device switches to Standby or Normal mode.

#### <span id="page-24-2"></span>**6.3.3.1 Exit Sleep by** *WUM* **detection**

Upon detection of a *WUM*, the device exits Sleep mode, the INH pin raises and the device enters Standby mode.

In case the NSLEEP pin is low, the device remains in Standby mode, where the device is kept in *Soft-Reset*. In case the NSLEEP pin is high, the device switches to Normal mode.

During WUM reception, the HDO pin is asserted low until WUM reception is completed, indicating the ECU on the wake-up process status. ECU shall wait for HDO to rise, before initiating new bytes transfer.

#### <span id="page-24-3"></span>**6.3.3.2 Exit sleep by NSLEEP pin**

Upon detection of NSLEEP pin rise, the device exits Sleep mode, INH pin rises and enters Normal mode. When *Auto-WUM is* enabled, a WUM is transmitted over the powerline (see [6.3.1\)](#page-24-1).

#### <span id="page-24-4"></span>**6.3.3.3 Exit Sleep by HDC toggling**

Upon detection of HDC pin toggle high-low-high, the device exits Sleep mode, INH pin rises, and enters Standby mode.

In case the NSLEEP pin is still low, the device remains in Standby mode, where the device is kept in *Soft-Reset*. In case the NSLEEP pin is high, the device switches to Normal mode.

In this case, the **WUM is NOT transmitted** over the powerline.

ECU shall use the HDC pin to exit Sleep mode when the NSLEEP pin is not connected.

#### <span id="page-25-1"></span>**6.3.4 Sleep modes description**

ECU can select between four Sleep modes (see [7.7\)](#page-28-3). [Table 14](#page-25-2) describes SIG102 sleep modes.

<span id="page-25-2"></span>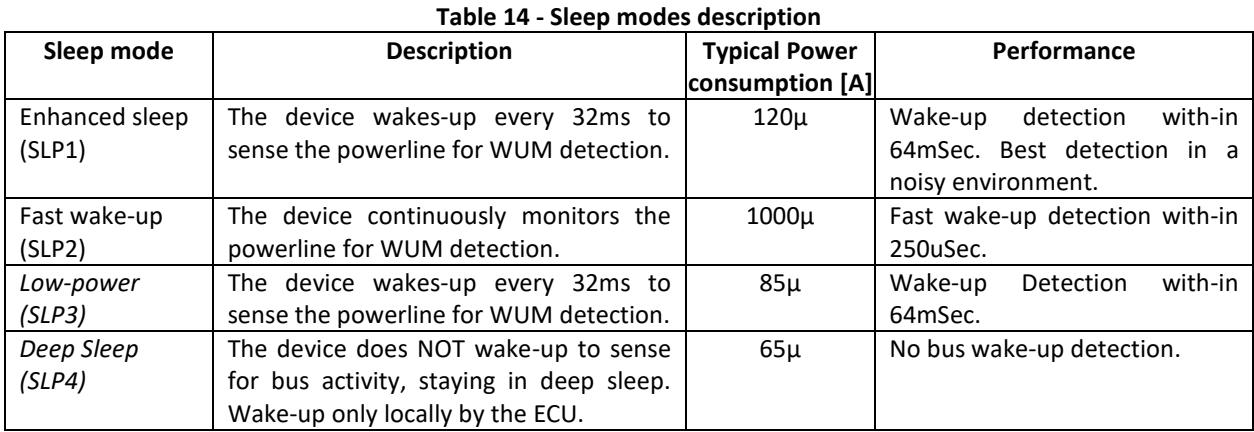

#### **6.3.4.1 Enhanced Sleep mode (***SLP1***)**

By setting *REG\_6[1:0] = '00'*, the enhanced Sleep mode (*SLP1*) is selected. When entering *SLP1*, the device wakes-up every 32ms periodically to monitor (sense period) for activity on the powerline. If a WUM is detected, the device exits sleep mode as described in section [6.3.3.1,](#page-24-2) otherwise, the device returns to Sleep mode until the next sense period, and so on...

#### **6.3.4.2 Fast wake-up Sleep mode (***SLP2***)**

By setting *REG\_6[1:0] = '01'*, the Fast wake-up Sleep mode (*SLP2*) is selected. The device continuously monitors the powerline for WUM detection. The WUM detection is within 250usec. When WUM is detected, the device exits Sleep mode as described in sectio[n 6.3.3.1.](#page-24-2)

#### **6.3.4.3 Low-power Sleep mode (***SLP3***)**

By setting *REG\_6[1:0] = '10*', the low-power mode (*SLP3*) is selected. The device wakes-up every 32msec to sense activity on the powerline. If a WUM is detected, the device exits Sleep mode as described in sectio[n 6.3.3.1,](#page-24-2) otherwise, the device returns to Sleep until the next sense period, and so on.

#### **6.3.4.4 Deep Sleep mode (***SLP4***)**

By setting *REG\_6[1:0] = '11'*, the Deep Sleep mode (*SLP4*) is selected. The device does NOT wake-up to sense the powerline for activity, rather than stay in deep sleep, whereas most of its hardware is shut down to maintain the lowest power consumption.

The device exits Deep Sleep mode only locally, either by NSLEEP or HDC pins (see [6.3.3.2](#page-24-3) and [6.3.3.3\)](#page-24-4).

#### <span id="page-25-0"></span>**6.4 Auto Sleep mode**

Auto sleep mode is enabled either by pulling the NAUTO\_SLEEP pin low or by clearing *REG\_6[5].* The last action prevails.

When enabled, the SIG102 automatically enters into Sleep mode when no Transmission or reception to/from the powerline (DC-BUS idle) for more than the *AutoSleep-timeout* setting.

The SIG102 exits sleep mode in case of NSLEEP/HDC pin toggling, or by *WUM* detection (see [6.3.3\)](#page-24-5).

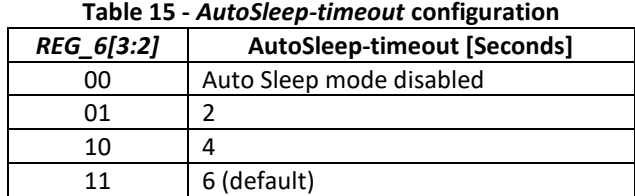

<span id="page-25-3"></span>[Table 15](#page-25-3) describes the *AutoSleep-timeout* configuration options.

#### <span id="page-26-0"></span>**6.5 Sleep modes Examples**

#### **6.5.1.1 Sleep Example 1 - Enter by NSLEEP, Exit Sleep mode by** *NSLEEP & WUM*

[Figure 16](#page-26-1) depicts entering sleep by NSLEEP and exit sleep by NSLEEP pin (Node A) and WUM detection (Node B). In this example, the ECU wakes-up device Node A by raising the NSLEEP pin, causing the INH pin to raise, and a WUM is transmitted over the powerline (*Auto-WUM* is enabled) to wake-up Node B.

While transmitting the WUM, device Node A asserts HDO pin low. After completion of WUM transmission, the HDO pin is raised again (can be used as signal/interrupt to ECU). At the Node B side, during its sensing period (e.g. *SLP1),* the WUM is detected, and the INH pin rises while switching to Standby mode. Node B HDO pin is asserted low for the reaming duration of WUM reception. Then, ECU Node B raises the NSLEEP pin and the device switches to Normal mode.

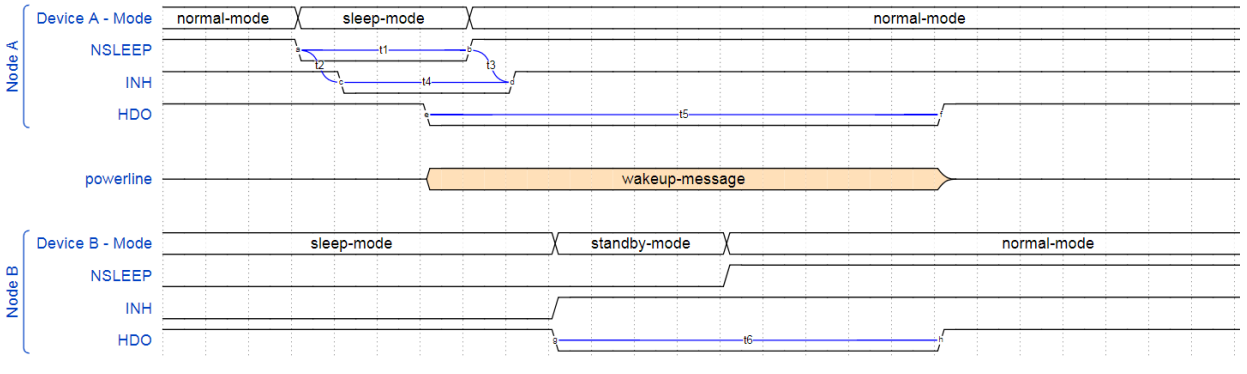

<span id="page-26-1"></span>**Figure 16 - Enter sleep by NSLEEP, Exit sleep by** *NSLEEP & WUM*

#### **6.5.1.2 Sleep Example 2 - Enter sleep by control register bit, exit sleep by HDC**

[Figure 17](#page-26-2) depicts entering sleep by setting *REG\_6[7]* high and exiting Sleep mode by toggling the HDC pin. In this example, ECU configured *REG\_6[7]* high using Command mode, the device enters Sleep mode, and INH pin drops. After a while, ECU toggle HDC pin low to high, and the device exits Sleep mode without transmitting the WUM, raising the INH pin and switching to Normal mode again.

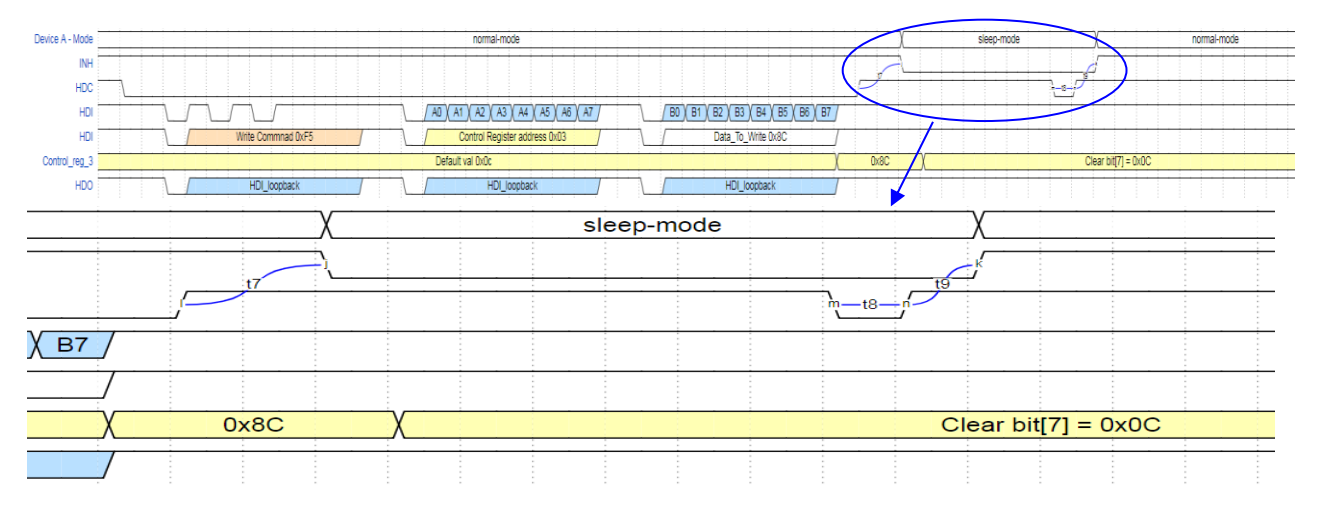

<span id="page-26-2"></span>**Figure 17 - Enter sleep by control register bit, Exit sleep by** *HDC*

### <span id="page-27-0"></span>**7 SIG102 Control Registers**

The SIG102 internal control registers are used for configuration and status checks. Each register is accessible from its ECU for *Read* and *Write* operations. This section elaborates on the registers and their default values after power-up/reset. See section [7.14](#page-29-4) for more details about the registers configuration method.

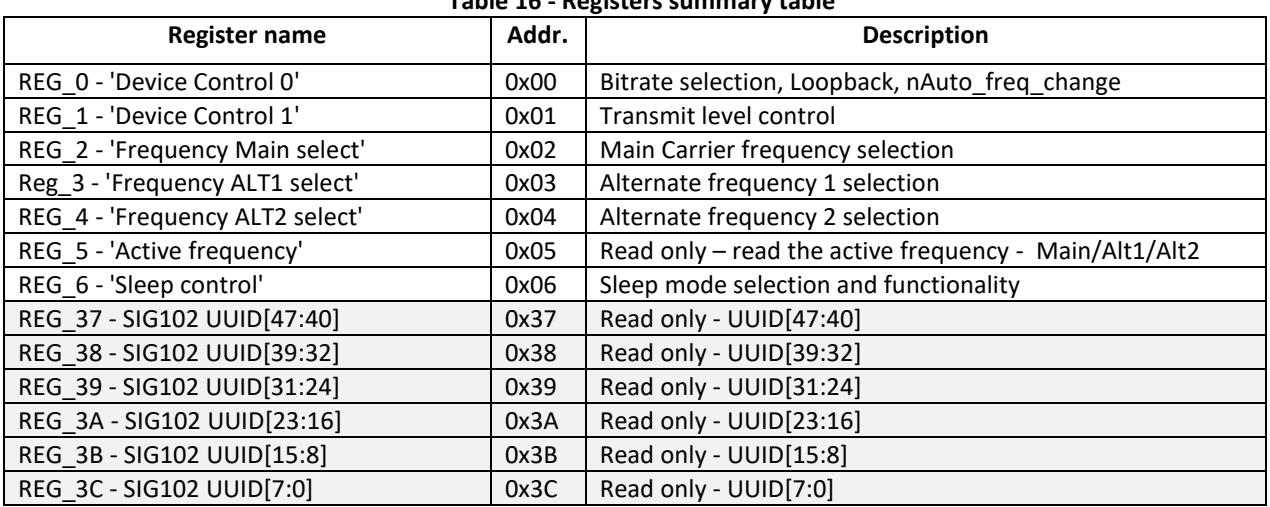

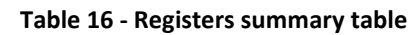

#### <span id="page-27-1"></span>**7.1 REG\_0 - 'Device Control 0' (Address 0x00)**

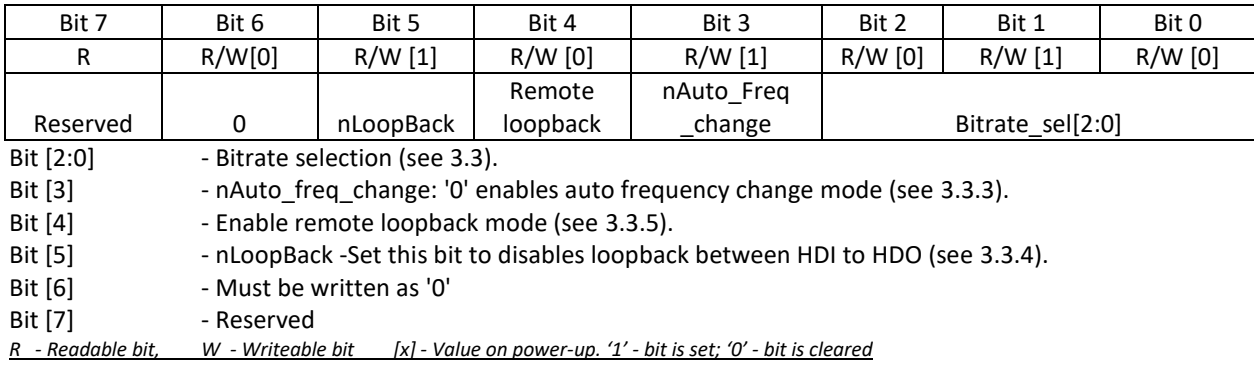

#### <span id="page-27-2"></span>**7.2 REG\_1 - 'Device Control 1' (Address 0x01)**

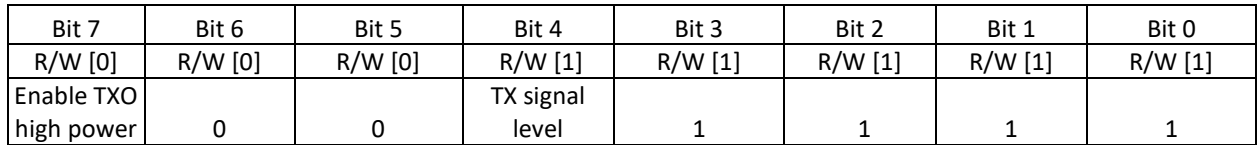

Bit [3:0] - Must be written as '1111'

Bit [4] - TX signal level control at TXO pin: '0' - 1Vpp, '1'- 2Vpp (se[e 2.5.7\)](#page-9-1).

Bit [6:5] - Must be written as '00'

Bit [7] - Enable TXO high power. Set this bit to enable maximal TXO drive of 66mA, clear this bit for maximal TXO drive of 33mA (see [2.5.7\)](#page-9-1).

<span id="page-27-3"></span>*R - Readable bit, W - Writeable bit [x] - Value on power-up. '1' - bit is set; '0' - bit is cleared*

#### **7.3 REG\_2 - 'Main Frequency Select' (Address 0x02)**

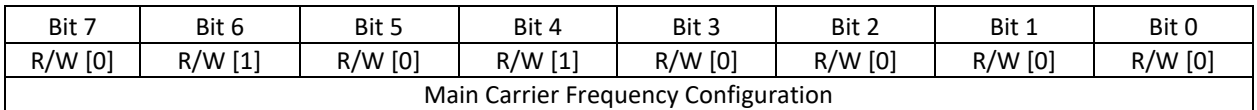

#### Bit [7:0] - Main Carrier Frequency configuration. The default configuration is 13MHz  $^1$ .

1<br>After REG\_2 configuration no other internal register configuration is allowed for 1ms. It is recommended to place the carrier frequency configuration last during multiple registers configuration and wait at least 1ms after HDC is released (See sectio[n 3.3.2.1\).](#page-13-5)

#### <span id="page-28-0"></span>**7.4 REG\_3 - 'ALT 1 Frequency Select' (Address 0x03)**

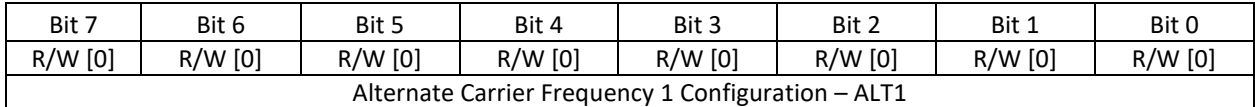

<span id="page-28-1"></span>Bit [7:0] - Alternate Carrier Frequency 1 configuration. Default configuration is 5MHz (See section [3.3.2.1\)](#page-13-5).

#### **7.5 REG\_4 - 'ALT 2 Frequency Select' (Address 0x04)**

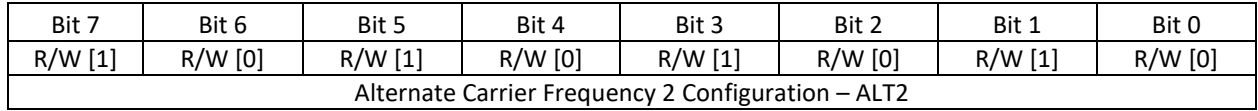

<span id="page-28-2"></span>Bit [7:0] - Alternate Carrier Frequency 2 configuration. Default configuration is 22MHz (See section [3.3.2.1\)](#page-13-5).

#### **7.6 REG\_5 - 'Active Frequency Select' (Read-Only, Address 0x05)**

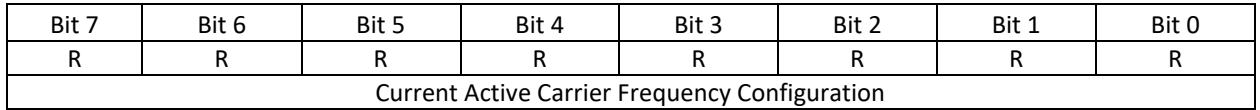

Bit [7:0] - Current Active Carrier Frequency (See sectio[n 3.3.2.1\)](#page-13-5).

#### <span id="page-28-3"></span>**7.7 REG\_6 - 'Sleep Control' (Address 0x06)**

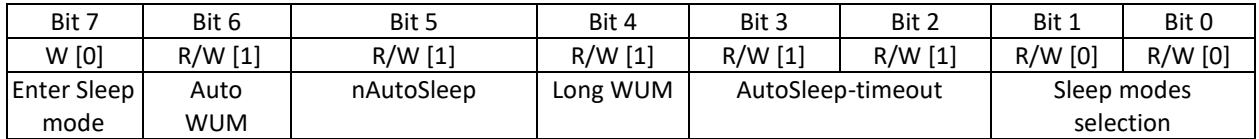

#### Bit [1:0] '00' - Enhanced Sleep mode [*SLP1*],

'01' -Fast wake-up Sleep mode [*SLP2*],

- '10' Low-power sleep mode [*SLP3*],
- '11' Deep Sleep mode [*SLP4*] (see sectio[n6.3\)](#page-23-3).
- Bit [3:2] *AutoSleep-timeout* The time before entering into sleep mode (when AutoSleep mode is enabled). The duration is in seconds x 2 (i.e. default 6 sec), see [6.4.](#page-25-0)
- Bit [4] Wake-up message duration over the powerline (see [Table 13\)](#page-24-0).
- Bit [6] Auto wake-up message (WUM): '0' disables transmission of WUM upon NSLEEP pin wakeup.
- Bit [7] Enter Sleep mode reg. Activates the Sleep mode as selected in Bit [1:0] by setting bit[7]. Upon entering Sleep mode, bit [7] is automatically cleared to '0'.

<span id="page-28-4"></span>*R - Readable bit, W - Writeable bit [x] - Value on power-up. '1' - bit is set; '0' - bit is cleared*

#### **7.8 REG\_37 – UUID[47:40] (Address 0x37)**

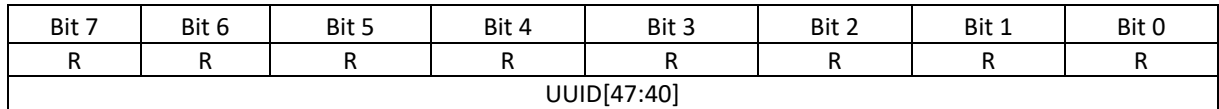

Bits [7:0] - UUID[47:40]

<span id="page-28-5"></span>*R - Readable bit, W - Writeable bit [x] - Value on power-up. '1' - bit is set; '0' - bit is cleared*

#### **7.9 REG\_38 – UUID[39:32] (Address 0x38)**

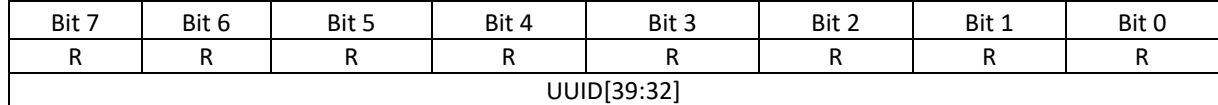

#### Bits [7:0] - UUID[39:32]

*R - Readable bit, W - Writeable bit [x] - Value on power-up. '1' - bit is set; '0' - bit is cleared*

#### <span id="page-29-0"></span>**7.10 REG\_39 – UUID[31:24] (Address 0x39)**

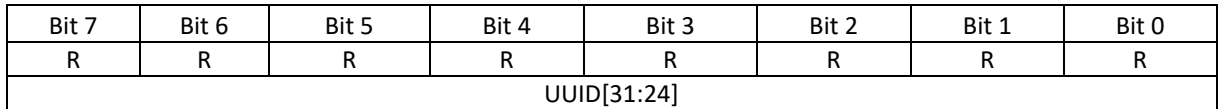

#### Bits [7:0] - UUID[31:24]

<span id="page-29-1"></span>*R - Readable bit, W - Writeable bit [x] - Value on power-up. '1' - bit is set; '0' - bit is cleared*

#### **7.11 REG\_3A – UUID[23:16] (Address 0x3A)**

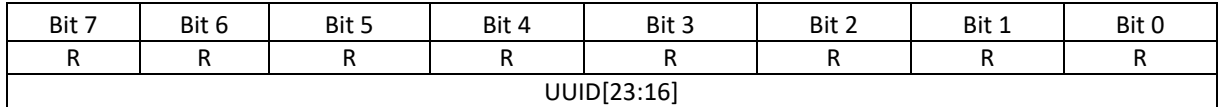

Bits [7:0] - UUID[23:16]

<span id="page-29-2"></span>*R - Readable bit, W - Writeable bit [x] - Value on power-up. '1' - bit is set; '0' - bit is cleared*

#### **7.12 REG\_3B – UUID[15:8] (Address 0x3B)**

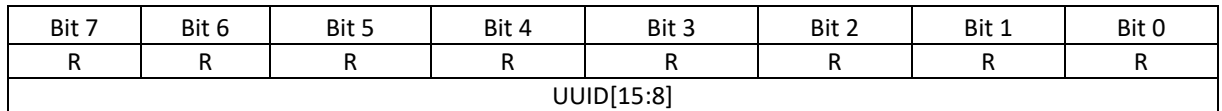

Bits [7:0] - UUID[15:8]

*R - Readable bit, W - Writeable bit [x] - Value on power-up. '1' - bit is set; '0' - bit is cleared*

#### <span id="page-29-3"></span>**7.13 REG\_3C – UUID[7:0] (Address 0x3C)**

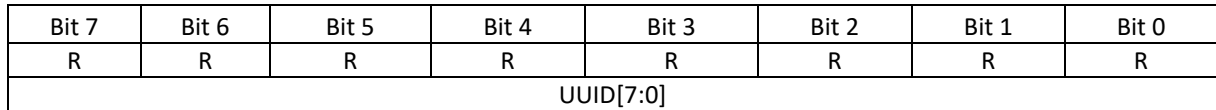

Bits [7:0] - UUID[7:0]

*R - Readable bit, W - Writeable bit [x] - Value on power-up. '1' - bit is set; '0' - bit is cleared*

#### <span id="page-29-4"></span>**7.14 Registers configuration (Command mode)**

The Command mode allows the ECU to access the SIG102 internal registers for write and read operations.

Enter the Command mode by lowering the HDC pin. During Command mode, the SIG102 is in *Soft-Reset* state. The device's powerline communication is disabled. Every register configuration is kept until the next power-up/reset event.

During command mode, the SIG102 will automatically learn the Host bitrate regardless of SIG102 configured bitrate. When exiting the command mode to normal mode, the SIG102 returns to its configured bitrate. This way, the host does not need to switch to SIG102 bitrate during configuration mode.

For example, upon hard-reset/ power-up , the default SIG102 bitrate is 19.2kbit/s. Host bitrate is set to 115.2 kbit/s. The host can configure the SIG102 bitrate REG\_0[2:0] using 115.2kbit/s bitrate during configuration. When returning to normal mode, the SIG102 will be configured to 115.2kbit/s until the next hard-reset/power-cycle.

#### **7.14.1 WRITE-REG command**

<span id="page-29-5"></span>Write register command consists of three bytes as described in [Table 17.](#page-29-5)

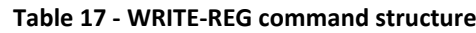

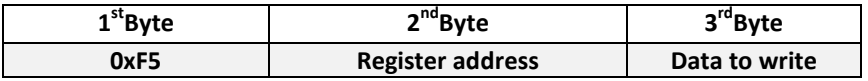

The  $1<sup>st</sup>$  byte, 0xF5, is the write command byte.

The 2<sup>nd</sup> byte is the designated register address to write to.

The  $3<sup>rd</sup>$  byte is the data byte value to be written.

**For example,** writing 0x34 to REG\_3 (address 0x03) preformed as follows:

- 1. Lower the HDC pin (Enter Command mode).
- 2. Wait at least 100nsec
- 3. Transfer 3 bytes: [0xF5][0x03][0x34] The value 0x34 is written to REG\_3.
- 4. Wait for at least 100ns.
- 5. Raise the HDC pin (Exit Command mode to Normal mode).

#### **7.14.1.1 Example 1 -** *WRITE-REG* **command**

[Figure 18](#page-30-0) depicts a *WRITE-REG* command sequence. First, the HDC is pulled low and the device enters the Command mode. The ECU sends the write command with the  $1<sup>st</sup>$  byte of 0xF5, followed by the control register address byte (A[7:0]) and the data byte to be written (B[7:0]). After completing the write sequence, the HDC pin is pulled high and the device returns to Normal mode.

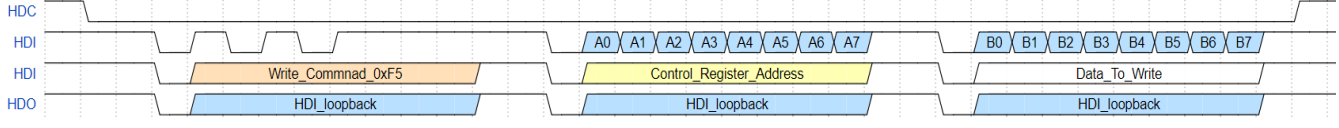

<span id="page-30-0"></span>**Figure** 18**- WRITE-REG command sequence**

#### **7.14.2 READ-REG command**

<span id="page-30-1"></span>A READ-REG command consists of 2 bytes as described i[n Table 18.](#page-30-1)

**Table 18 - READ-REG command structure**

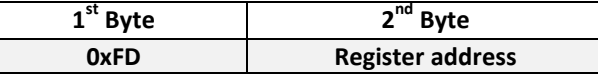

The  $1<sup>st</sup>$  byte, 0xFD, is the Read command byte.

The  $2^{nd}$  byte is the designated register address to read from.

Following the second byte, the SIG102 outputs the register value to ECU.

**For example,** reading from REG\_5 (address 0x05) is performed as follows:

- 1. Lower the HDC pin (Enter Command mode).
- 2. Wait at least 100nsec
- 3. Transfer 2 bytes: [0xFD][0x05]
- 4. Wait for the SIG102 to output the value of REG\_5.
- 5. Wait for at least 100ns.

6. Raise the HDC pin (Exit Command mode to Normal mode).

#### **7.14.2.1 Example 2 -** *READ-REG* **command**

[Figure 19](#page-30-2) depicts a *READ-REG* command sequence. First, the HDC is pulled low and the device enters the Command mode. The ECU sends the read command with the  $1<sup>st</sup>$  byte of 0xFD, followed by the control register address byte (A[7:0]). Then the ECU receives the register internal value (B[7:0]). The HDC pulled back to high and the device returns to Normal mode.

| <b>HDC</b>           |                                |                                            |                                                                                                    |
|----------------------|--------------------------------|--------------------------------------------|----------------------------------------------------------------------------------------------------|
| -IDI                 |                                | A <sub>0</sub><br>A۱                       |                                                                                                    |
| $\overline{1}$<br>нυ | 0xFD<br>Read<br><b>Commnad</b> | <b>Address</b><br>Control<br>Register<br>- |                                                                                                    |
| <b>HDO</b>           | HD<br>loopback                 | HDI.<br>loopback                           | <b>B6</b><br><b>B7</b><br><b>B2</b><br><b>B5</b><br><b>B3</b><br><b>B1</b><br><b>B4</b><br>B <sub>0</sub> |

<span id="page-30-2"></span>**Figure 19 – READ-REG command sequence**

### <span id="page-31-0"></span>**8 Specifications**

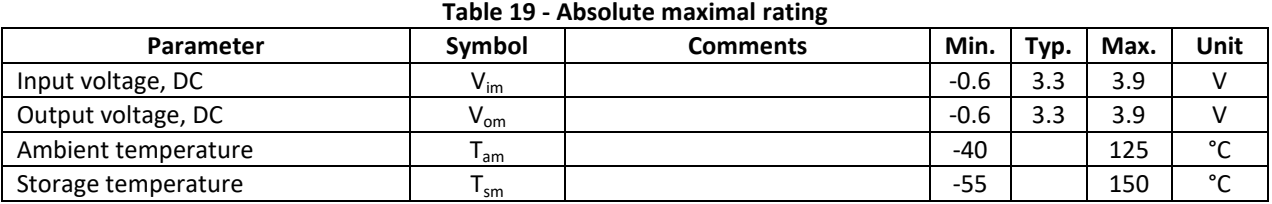

#### **Table 20 - Recommended operation conditions**

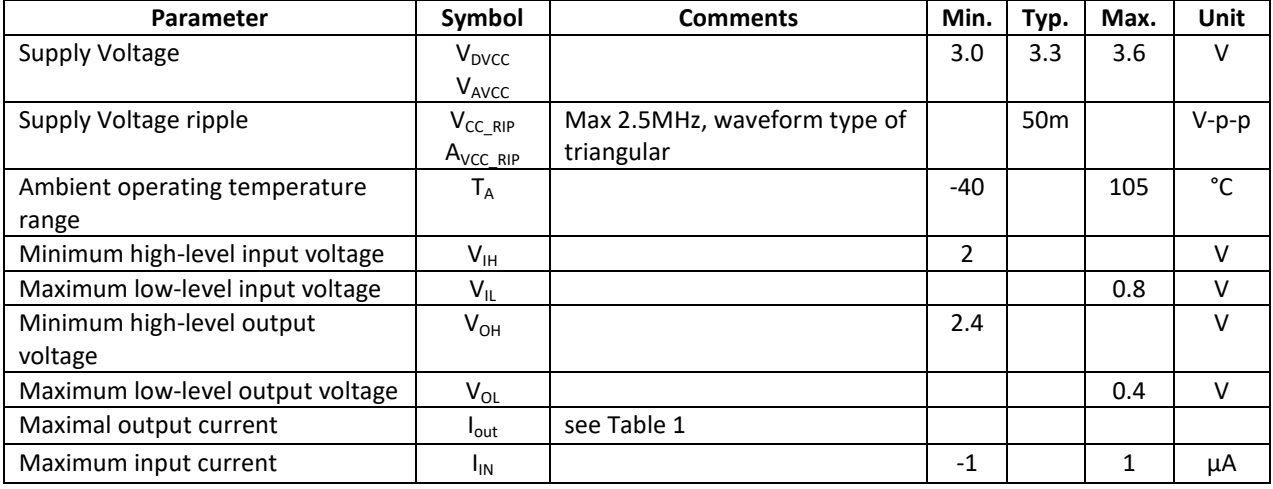

#### **Table 21 - Device characteristics**

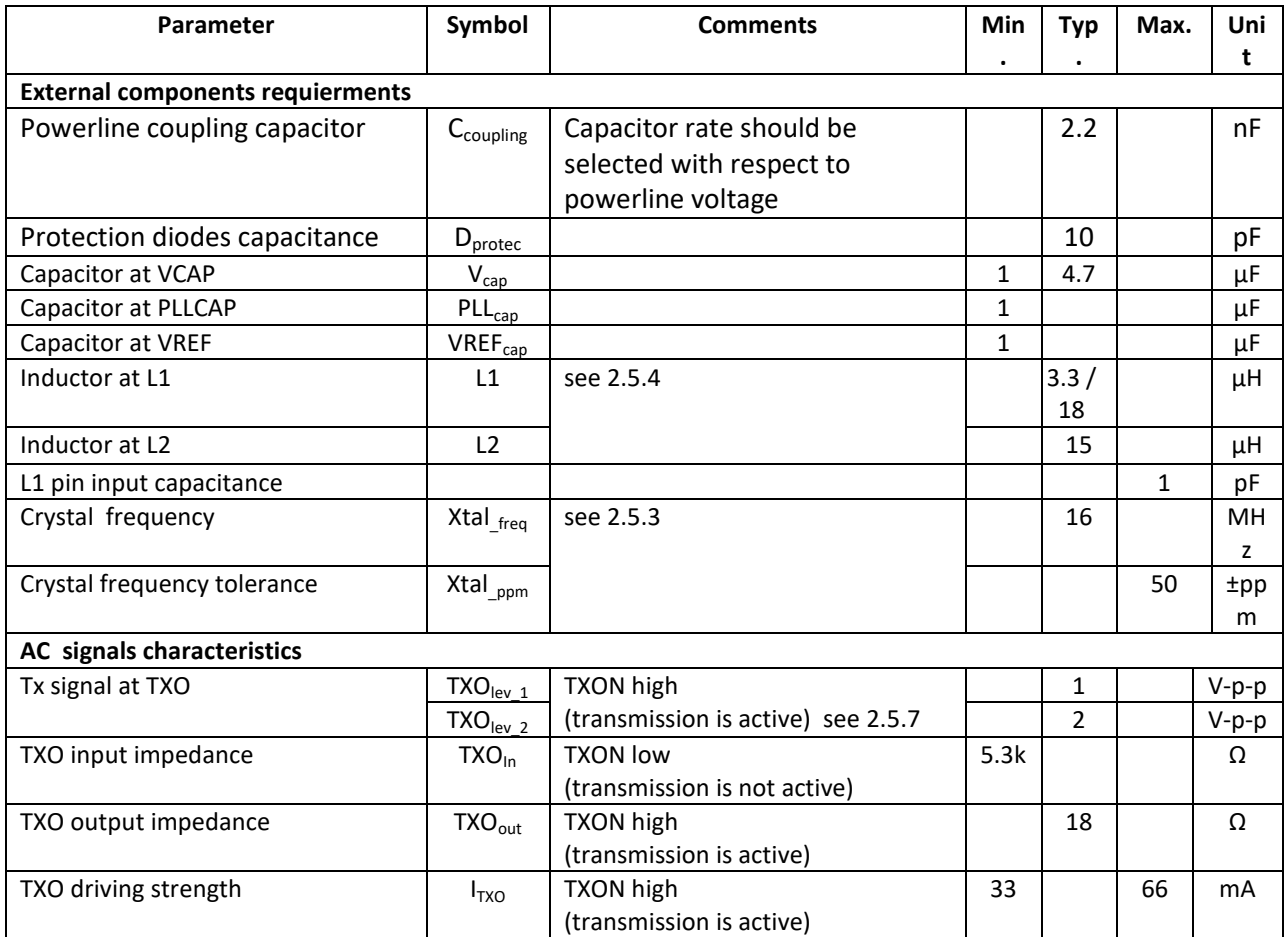

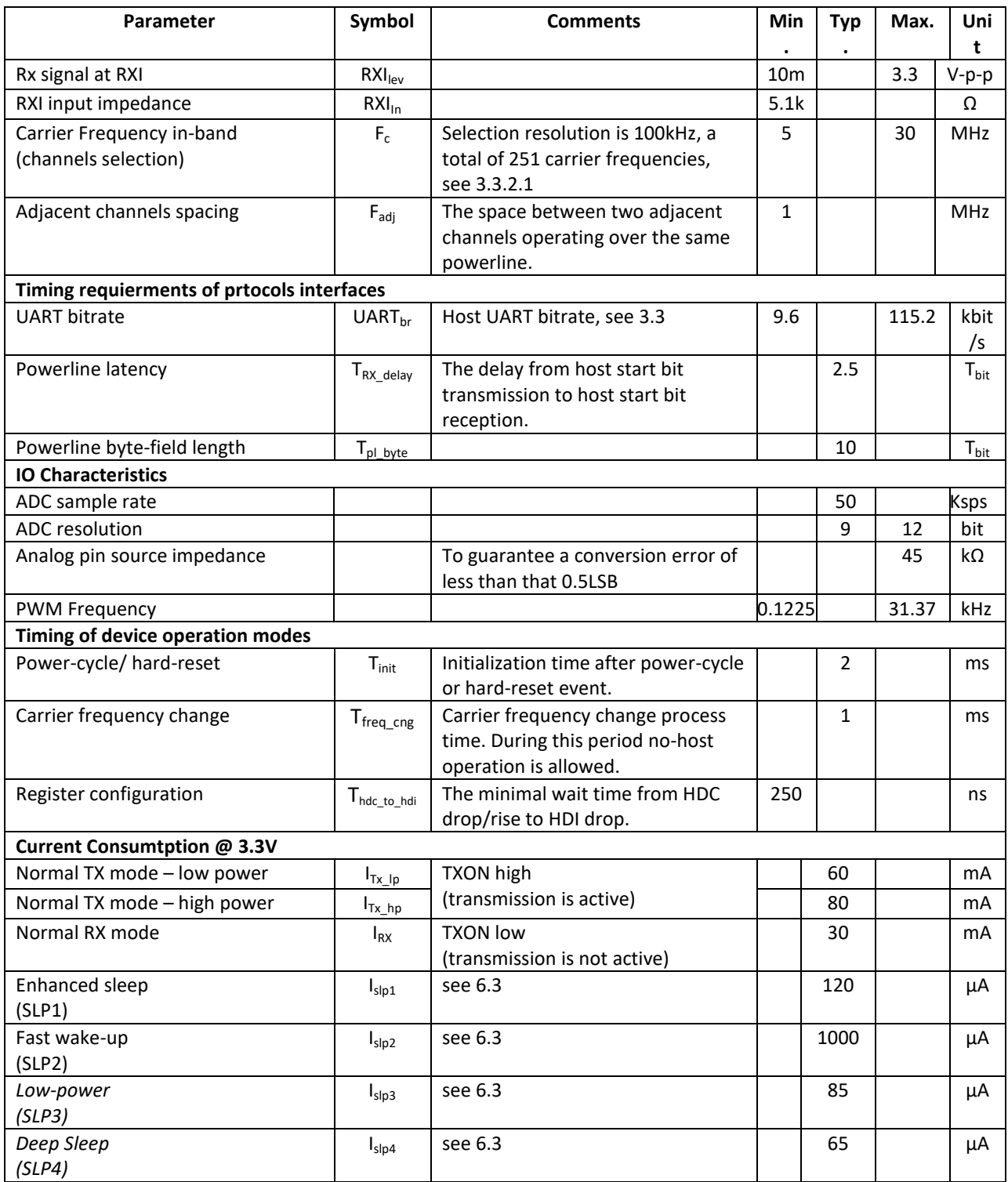

### <span id="page-33-0"></span>**9 SIG102 PCB layout recommendation**

Note: Analog ground layer and GND PLL should be connected to the digital ground near the Exp pad.

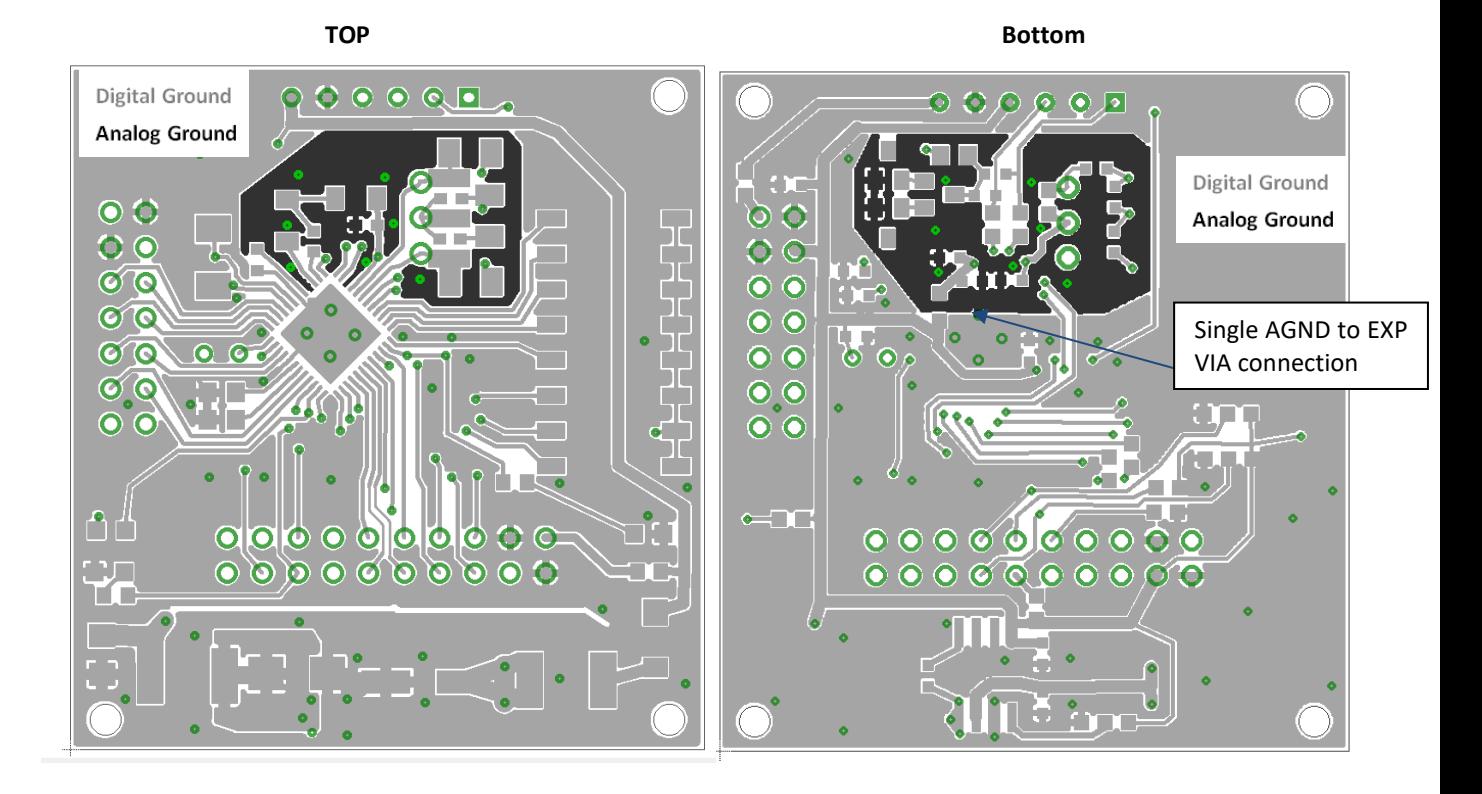

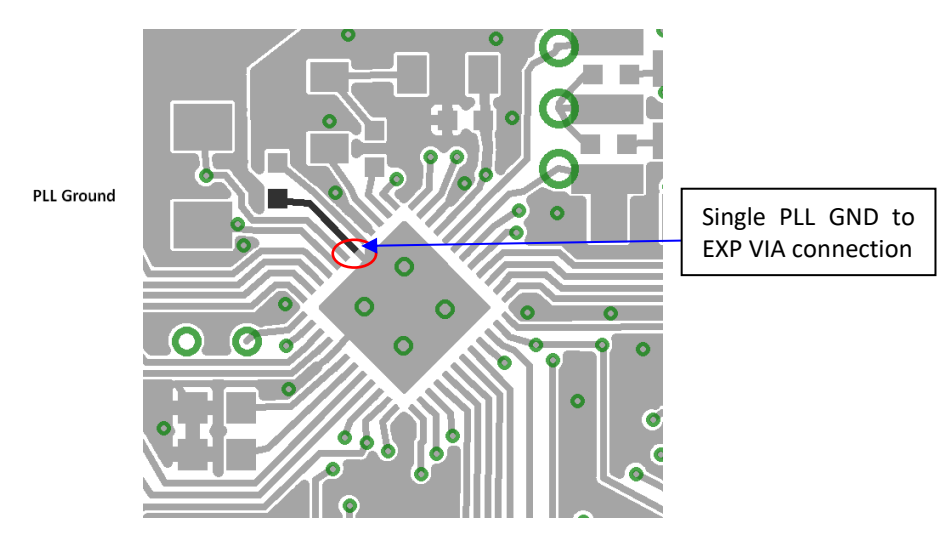

- $\checkmark$  VCC and DGND layout traces should be as wide as possible. Connect a 0.1uF capacitor between each VCC and DGND pins, as close as possible to the pins.
- $\checkmark$  It is recommended to keep the traces connecting the 3.3V power supply to VCC pins as short as possible with wide PCB traces.
- $\checkmark$  Connect AGND to EXP with a single short trace.
- $\checkmark$  Connect PLL\_GND to EXP with a single short trace.
- $\checkmark$  Connect L1, L2, C3, C5, C7, C8, C11, and C12 as close as possible to their pins.
- $\checkmark$  Connect R1 as close as possible to the RXI pin.
- $\checkmark$  Connect all filtering caps as close as possible to their pins.
- $\checkmark$  Connect crystal and its capacitors close to OSCI and OSCO pins. Keep DGND plan around them.

### <span id="page-34-0"></span>**10 Package, Mechanical**

<span id="page-34-1"></span>The SIG102 package in QFN 48 7mm x 7mm.

#### **10.1 Mechanical Drawing**

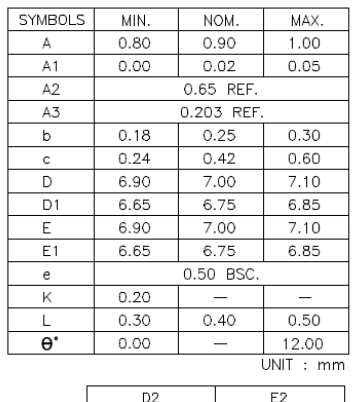

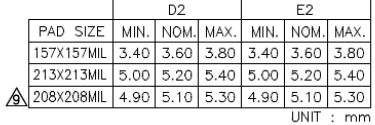

NOTES:

- 
- 
- NOTES :<br>
2. JEDEC : MO-220 VKKD-2.<br>
2. DIE THICKNESS ALLOWABLE IS 0.305mm MAXIMUM<br>
(0.012 INCHES MAXIMUM).<br>
3. DIMENSION "b" APPLIES TO PLATED TERMINAL AND IS MEASURED<br>
BETWEEN 0.2 AND 0.25mm FROM TERMINAL TIP.<br>
4. THE PIN
- 
- 
- 
- 
- 
- 8. EXACT SHAPE OF EACH CORNER IS OPTIONAL.

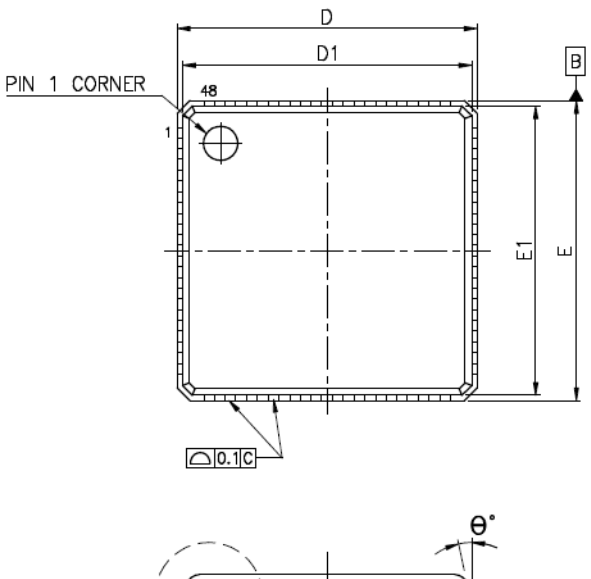

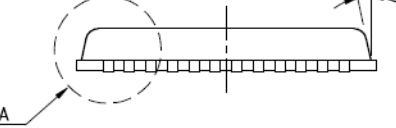

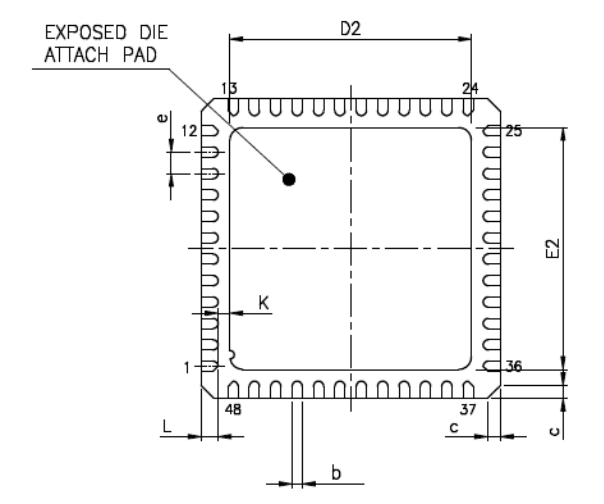

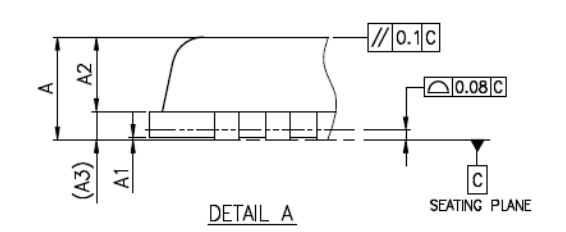

#### <span id="page-35-0"></span>**10.2 PCB Drawing**

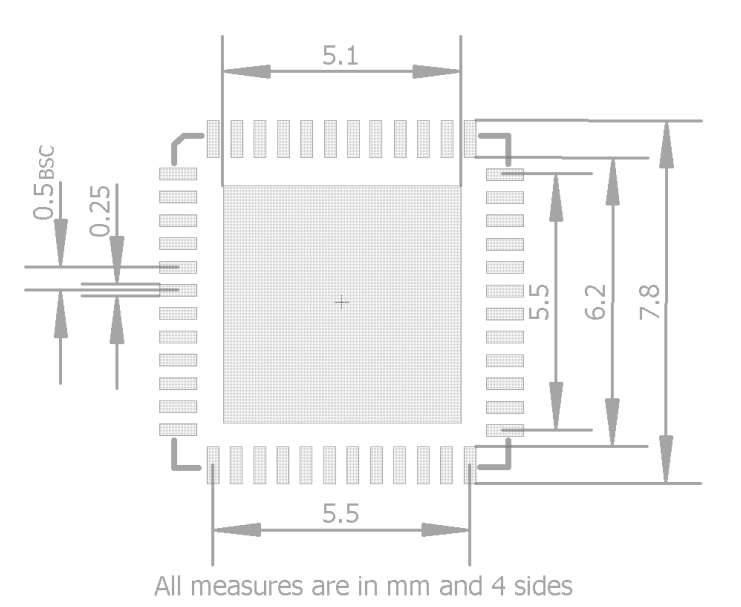

#### <span id="page-35-1"></span>**10.3 Soldering profile**

Soldering reflow profile is according to IPC/JEDEC J-STD-020 (MSL3).

- $\triangleright$  The peak temperature (TP) is 260°C.
- Holding time is between 60 sec to 120 sec between TH min 150°C to TH max 200°C.
- $\triangleright$  Liquidus temperature (TL) is 217 °C. Liquidus time is between 60 sec to 150 sec.
- $\triangleright$  TL to TP max ramp-up is 3°C/sec.
- $\triangleright$  TP to TL max cooldown rate is 6°C/sec.
- $\triangleright$  Max time above 255°C (Tp) is 30 sec.

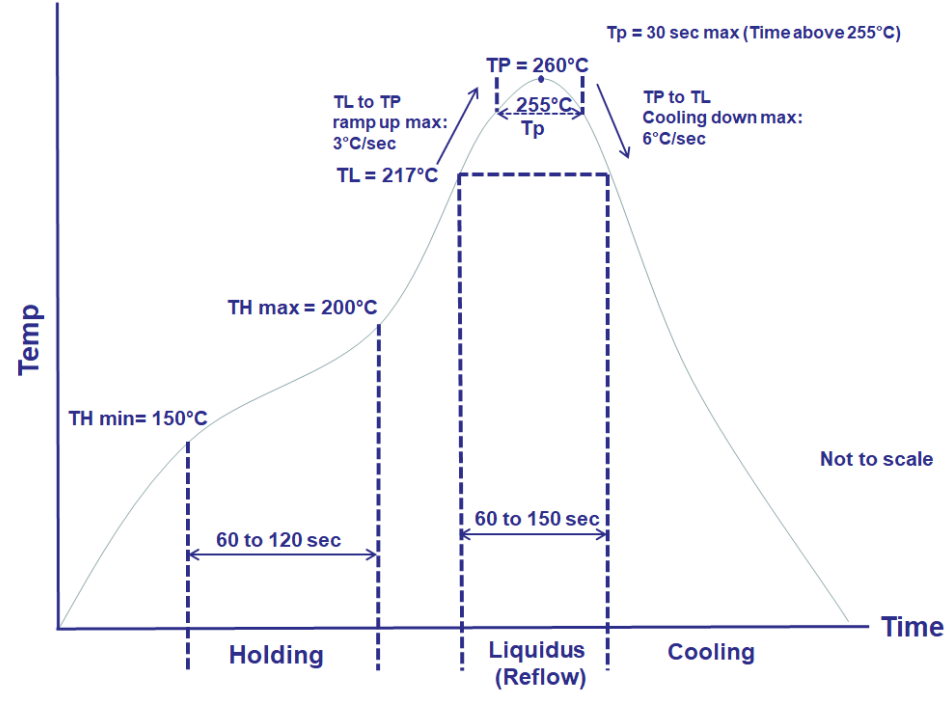

**Figure 20 – Representation of IPC/JEDEC J-STD-020 (MSL3) profile**

### <span id="page-36-0"></span>**11 Test Environment**

[Figure 21](#page-36-3) depicts the DC-BUS Test environment that allows testing the SIG102 devices in the emulated lab DC powerline environment.

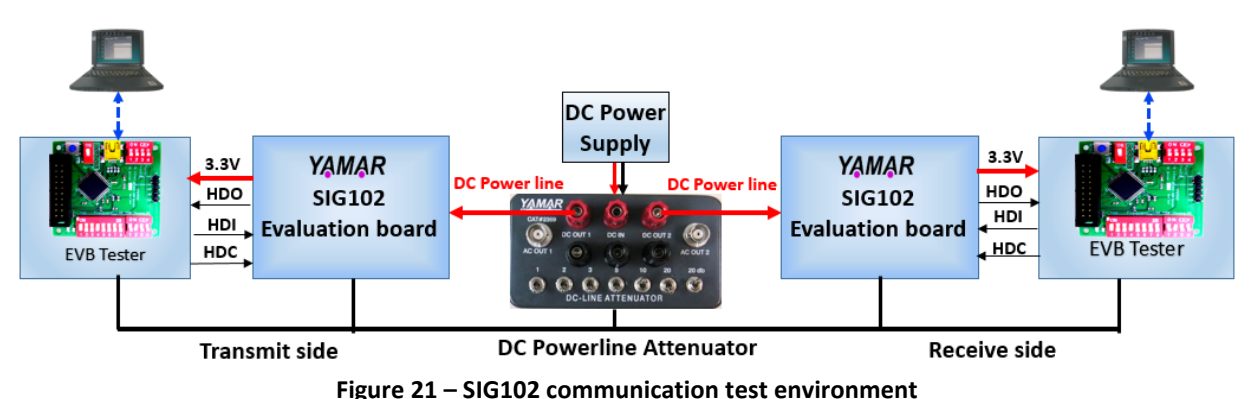

<span id="page-36-3"></span>This test environment consists of two SIG102 evaluation boards (EVB), two EVB Testers, and a PC Test Program. The DC-powerline attenuator is optional. There are possibilities to perform the tests as shown in [Figure 21](#page-36-3) – [SIG102 communication test environment.](#page-36-3)

#### <span id="page-36-1"></span>**11.1 Communication tests**

At the transmitting side, the EVB Tester generates repeatedly a predefined test message [a b c ...x y z] saving the need for a second PC. At the receiver side, the test message is transferred from the EVB through the USB interface to a PC. The Test program analyzes the received predefined messages, and perform BER statistics including error byte, miss byte, and noise byte counting indications.

The DC-powerline attenuator is used to test the communication in variable attenuation levels (0-61dB), emulating a DC powerline environment. When connecting the EVB directly to a power supply, it is recommended to add in serial to the power supply an inductor (>22uH) to avoid strong attenuation due to the power supply input filtering capacitors.

### <span id="page-36-2"></span>**11.2 Remote I/O test**

The PC program is capable to generate I/O commands to a remote SIG102 device. The SIG102 EVB has an I/O connector that can be interfaced to the user's application.

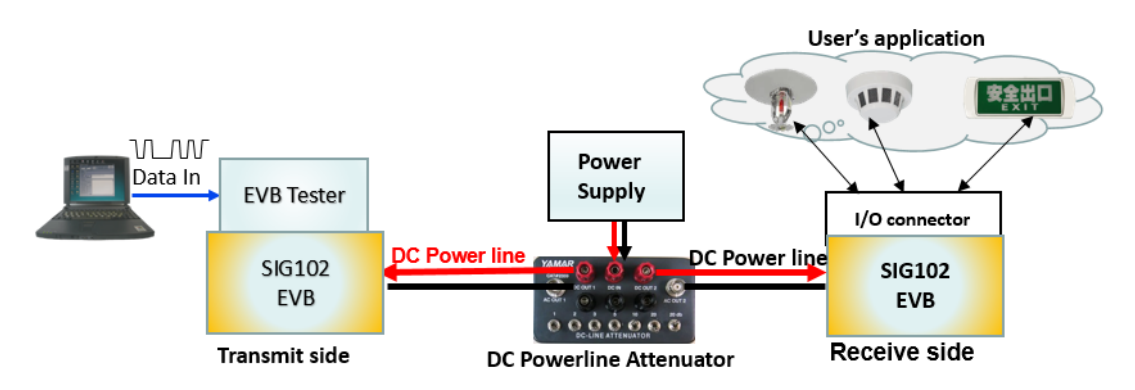

**Figure 22 - Remote I/O testing**

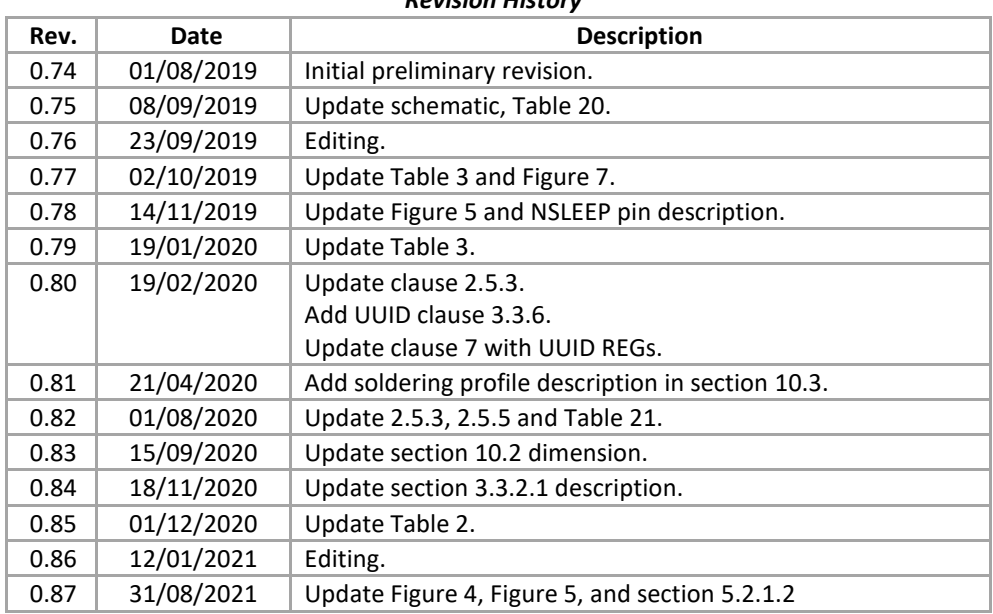

#### *Revision History*